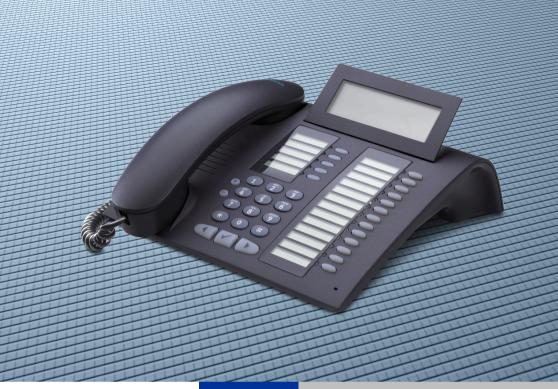

HiPath 4000 optiPoint 420 advance

**Operating Instructions** 

#### **SIEMENS**

Global network of innovation

#### **About these Operating Instructions**

These Operating Instructions describe the use of the optiPoint 420 advance in conjunction with the HiPath 4000 Communication Server, Version 2.0.

They describe all functions you can use from your telephone. You may find that some functions you wish to use are not available on your telephone. This may be due to one of the following reasons:

- The function has not been configured for your telephone please contact your service personnel.
- Your communications platform does not support this function please contact your service personnel.

#### **Important Notes**

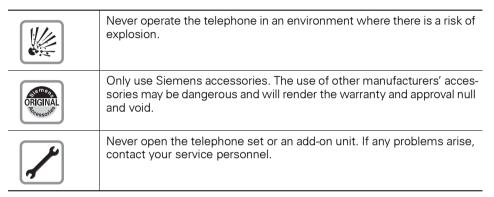

The information provided in this document contains merely general descriptions or characteristics of performance which in case of actual use do not always apply as described or which may change as a result of further development of the products.

An obligation to provide the respective characteristics shall only exist if expressly agreed in the terms of contract.

The telephone must not come into contact with abrasive liquids or liquids which are liable to discolor it, such as tea, coffee, fruit juices or soft drinks. Care of the telephone  $\rightarrow$  page 118.

#### **Labels**

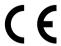

The CE symbol certifies compliance of this equipment with the EU and UL directives.

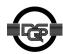

This device has been manufactured in accordance under a certified environmental management system (ISO 14001). This process ensures that energy consumption and the use of primary raw materials are kept to a minimum, thus reducing waste production.

#### **Contents**

| About these Operating Instructions                                                                                                    | . 4                                                                              |
|----------------------------------------------------------------------------------------------------|----------------------------------------------------------------------------------|
| Important Notes                                                                                                    |                                                                                  |
| Labels                                                                                                    |                                                                                  |
|                                                                                                    |                                                                                  |
| Basic Usage Instructions                                                                                                    | . 9                                                                              |
| The optiPoint 420 advance control panel                                                                                                    |                                                                                  |
| How to use this user guide                                                                                                    |                                                                                  |
| Display                                                                                                    |                                                                                  |
| How to activate functions                                                                                                    |                                                                                  |
| directly                                                                                                    | 11                                                                               |
| via the Service Menu                                                                                                    | 11                                                                               |
| using a function key                                                                                                    |                                                                                  |
| Which functions can be used?                                                                                                    |                                                                                  |
| Basic and enhanced functions                                                                                                    |                                                                                  |
| Additional multiline and group functions                                                                                                    |                                                                                  |
| Optional main menu                                                                                                    |                                                                                  |
| How to make best use of your telephone                                                                                                    |                                                                                  |
| Thow to make best use of your telephone                                                                                                    | 1                                                                                |
|                                                                                                    |                                                                                  |
|                                                                                                    | 1 /                                                                              |
| Making Calls – Basic Functions                                                                                                    |                                                                                  |
| Answering calls                                                                                                    | 14                                                                               |
| Answering calls                                                                                                    | 14<br>14                                                                         |
| Answering calls                                                                                                    | 14<br>14<br>14                                                                   |
| Answering calls                                                                                                    | 14<br>14<br>14<br>15                                                             |
| Answering calls                                                                                                    | 14<br>14<br>14<br>15                                                             |
| Answering calls Answering a call with the handset Answering a call via the speaker key (speakerphone) Switching to speakerphone. Switching to the handset. Open listening                                                                                                    | 14<br>14<br>15<br>15                                                             |
| Answering calls                                                                                                    | 14<br>14<br>14<br>15<br>15<br>15                                                 |
| Answering calls Answering a call with the handset Answering a call via the speaker key (speakerphone) Switching to speakerphone Switching to the handset. Open listening Making Calls Dialing with the handset off-hook Dialing with the handset on-hook                                                                                                    | 14<br>14<br>15<br>15<br>15<br>16<br>16                                           |
| Answering calls Answering a call with the handset Answering a call via the speaker key (speakerphone) Switching to speakerphone Switching to the handset. Open listening Making Calls Dialing with the handset off-hook Dialing with the handset on-hook Ending the call                                                                                                    | 14<br>14<br>15<br>15<br>15<br>16<br>16<br>16                                     |
| Answering calls Answering a call with the handset Answering a call via the speaker key (speakerphone) Switching to speakerphone Switching to the handset. Open listening Making Calls Dialing with the handset off-hook Dialing with the handset on-hook Ending the call Saved number redial                                                                                                    | 12<br>12<br>15<br>15<br>15<br>16<br>16<br>16                                     |
| Answering calls Answering a call with the handset Answering a call via the speaker key (speakerphone) Switching to speakerphone Switching to the handset. Open listening Making Calls Dialing with the handset off-hook Dialing with the handset on-hook Ending the call Saved number redial Last number redial                                                                                                    | 14<br>14<br>15<br>15<br>16<br>16<br>16<br>16<br>17                               |
| Answering calls Answering a call with the handset Answering a call via the speaker key (speakerphone) Switching to speakerphone Switching to the handset Open listening Making Calls Dialing with the handset off-hook Dialing with the handset on-hook Ending the call Saved number redial Last number redial Making a second call (consultation)                                                                                                    | 14<br>14<br>15<br>15<br>16<br>16<br>16<br>16<br>17<br>17                         |
| Answering calls Answering a call with the handset Answering a call via the speaker key (speakerphone) Switching to speakerphone Switching to the handset Open listening Making Calls Dialing with the handset off-hook Dialing with the handset on-hook Ending the call Saved number redial Last number redial Making a second call (consultation) Alternating between two calls (toggling)                                                           | 14<br>14<br>15<br>15<br>16<br>16<br>16<br>17<br>17                               |
| Answering calls Answering a call with the handset Answering a call via the speaker key (speakerphone) Switching to speakerphone Switching to the handset Open listening Making Calls Dialing with the handset off-hook Dialing with the handset on-hook Ending the call Saved number redial Last number redial Making a second call (consultation) Alternating between two calls (toggling) Transferring a call                                       | 14<br>14<br>15<br>15<br>16<br>16<br>16<br>17<br>17<br>17<br>17                   |
| Answering calls Answering a call with the handset Answering a call via the speaker key (speakerphone) Switching to speakerphone Switching to the handset Open listening Making Calls Dialing with the handset off-hook Dialing with the handset on-hook Ending the call Saved number redial Last number redial Making a second call (consultation) Alternating between two calls (toggling) Transferring a call Call Forwarding                       | 12<br>12<br>15<br>15<br>16<br>16<br>16<br>17<br>17<br>17<br>17<br>17             |
| Answering calls Answering a call with the handset Answering a call via the speaker key (speakerphone) Switching to speakerphone Switching to the handset Open listening Making Calls Dialing with the handset off-hook Dialing with the handset on-hook Ending the call Saved number redial Last number redial Making a second call (consultation) Alternating between two calls (toggling) Transferring a call                                       | 12<br>12<br>12<br>15<br>15<br>16<br>16<br>17<br>17<br>17<br>17<br>17<br>17       |
| Answering calls Answering a call with the handset Answering a call via the speaker key (speakerphone) Switching to speakerphone Switching to the handset Open listening Making Calls Dialing with the handset off-hook Dialing with the handset on-hook Ending the call Saved number redial Last number redial Making a second call (consultation) Alternating between two calls (toggling) Transferring a call Call Forwarding Using call forwarding | 14<br>14<br>15<br>15<br>16<br>16<br>16<br>17<br>17<br>17<br>17<br>18<br>19<br>20 |

| Using the callback function                                                                                                    |                                      |
|----------------------------------------------------------------------------------------------------|--------------------------------------|
| Storing a callback request                                                                                                    | 25                                   |
| Answering a callback request                                                                                                    | 25                                   |
| Rejecting a callback request                                                                                                    | 26                                   |
| Checking/cancelling saved callback requests                                                                                                    |                                      |
| Store call numbers and sequences on the key                                                                                                    |                                      |
| Save on redial                                                                                                    |                                      |
| Store/process on destination dial number                                                                                                    |                                      |
| Storing a number for redialing                                                                                                    |                                      |
| Storing a caller's number or a number that has been dialed                                                                                                    |                                      |
| Storing any number                                                                                                    |                                      |
| Dialing with repertory keys                                                                                                    |                                      |
| Adopting changed key labelling                                                                                                    |                                      |
| Telephone settings                                                                                                    |                                      |
| Adjusting the ringer volume                                                                                                    |                                      |
| Adjusting the ringer volume                                                                                                    |                                      |
| Adjusting the display contrast                                                                                                    |                                      |
| Modifying the key labelling contrast                                                                                                    |                                      |
| Adapting the speakerphone function to the acoustics of your                                                                                                    |                                      |
| Setting the volume of the alerting tone                                                                                                    |                                      |
| Backlit Display                                                                                                    |                                      |
| Adjusting the angle of the display                                                                                                    |                                      |
|                                                                                                    |                                      |
|                                                                                                    |                                      |
| Selecting the language for user prompts (displays)                                                                                                    | 54                                   |
|                                                                                                    |                                      |
|                                                                                                    |                                      |
| Making Calls – Convenience Functions                                                                                                    | 35                                   |
| Making Calls – Convenience Functions                                                                                                    | 35                                   |
| Making Calls – Convenience Functions                                                                                                    | 35                                   |
| Making Calls – Convenience Functions                                                                                                    | 353535                               |
| Making Calls – Convenience Functions                                                                                                    | 353535                               |
| Making Calls – Convenience Functions  Answering Calls.  Group call and pickup.  Picking up a specific call  Taking a call in a hunt group.  Incoming call on loudspeaker (speaker call 2-way)                                                                                                    | 3535353636                           |
| Making Calls – Convenience Functions  Answering Calls.  Group call and pickup.  Picking up a specific call  Taking a call in a hunt group.  Incoming call on loudspeaker (speaker call 2-way)  Answering a call on the headset                                                                                                    | 3535353636                           |
| Making Calls – Convenience Functions  Answering Calls.  Group call and pickup.  Picking up a specific call  Taking a call in a hunt group.  Incoming call on loudspeaker (speaker call 2-way)  Answering a call on the headset  Dialing/Making Calls                                                                                                    | 353535363636                         |
| Making Calls – Convenience Functions  Answering Calls.  Group call and pickup.  Picking up a specific call  Taking a call in a hunt group.  Incoming call on loudspeaker (speaker call 2-way)  Answering a call on the headset  Dialing/Making Calls  Using a call list (missed calls).                                                                                                    | 353536363636                         |
| Making Calls – Convenience Functions  Answering Calls.  Group call and pickup.  Picking up a specific call  Taking a call in a hunt group. Incoming call on loudspeaker (speaker call 2-way)  Answering a call on the headset  Dialing/Making Calls  Using a call list (missed calls).  "Missed calls" key                                                                                                    | 3535353636363636                     |
| Making Calls – Convenience Functions  Answering Calls.  Group call and pickup.  Picking up a specific call  Taking a call in a hunt group. Incoming call on loudspeaker (speaker call 2-way)  Answering a call on the headset  Dialing/Making Calls  Using a call list (missed calls).  "Missed calls" key  Speed-dial                                                                                                    | 35353636363636363636                 |
| Making Calls – Convenience Functions  Answering Calls.  Group call and pickup.  Picking up a specific call  Taking a call in a hunt group. Incoming call on loudspeaker (speaker call 2-way)  Answering a call on the headset  Dialing/Making Calls  Using a call list (missed calls).  "Missed calls" key  Speed-dial  Using the mailbox                                                                                                    | 3535363636363636363738               |
| Making Calls – Convenience Functions  Answering Calls.  Group call and pickup.  Picking up a specific call  Taking a call in a hunt group. Incoming call on loudspeaker (speaker call 2-way)  Answering a call on the headset  Dialing/Making Calls  Using a call list (missed calls).  "Missed calls" key  Speed-dial  Using the mailbox  Direct call to a colleague via loudspeaker (voice calling)                                                                                                    | 3535363636363636363638404142         |
| Making Calls – Convenience Functions  Answering Calls.  Group call and pickup. Picking up a specific call Taking a call in a hunt group. Incoming call on loudspeaker (speaker call 2-way) Answering a call on the headset  Dialing/Making Calls Using a call list (missed calls). "Missed calls" key Speed-dial Using the mailbox Direct call to a colleague via loudspeaker (voice calling)  During a Call                                                                                                    | 353536363636383840414243             |
| Making Calls – Convenience Functions  Answering Calls.  Group call and pickup.  Picking up a specific call  Taking a call in a hunt group. Incoming call on loudspeaker (speaker call 2-way)  Answering a call on the headset  Dialing/Making Calls  Using a call list (missed calls).  "Missed calls" key  Speed-dial  Using the mailbox  Direct call to a colleague via loudspeaker (voice calling)  During a Call  Using the call waiting function                                                                                                    | 353536363636383840414243             |
| Making Calls – Convenience Functions  Answering Calls.  Group call and pickup. Picking up a specific call Taking a call in a hunt group. Incoming call on loudspeaker (speaker call 2-way) Answering a call on the headset  Dialing/Making Calls Using a call list (missed calls). "Missed calls" key Speed-dial Using the mailbox Direct call to a colleague via loudspeaker (voice calling)  During a Call Using the call waiting function Activating/deactivating call waiting                                                                                                    | 35353636363638384041424344           |
| Making Calls – Convenience Functions  Answering Calls.  Group call and pickup. Picking up a specific call Taking a call in a hunt group. Incoming call on loudspeaker (speaker call 2-way) Answering a call on the headset  Dialing/Making Calls Using a call list (missed calls). "Missed calls" key Speed-dial Using the mailbox Direct call to a colleague via loudspeaker (voice calling)  During a Call Using the call waiting function Activating/deactivating call waiting Answering the waiting call.                                                                                                    | 353536363638384041424344             |
| Making Calls – Convenience Functions  Answering Calls.  Group call and pickup.  Picking up a specific call  Taking a call in a hunt group.  Incoming call on loudspeaker (speaker call 2-way)  Answering a call on the headset  Dialing/Making Calls  Using a call list (missed calls).  "Missed calls" key  Speed-dial  Using the mailbox  Direct call to a colleague via loudspeaker (voice calling)  During a Call  Using the call waiting function  Activating/deactivating call waiting  Answering the waiting call.  Accept service menu-controlled second call                                            | 35353636363638404142444444           |
| Making Calls – Convenience Functions  Answering Calls.  Group call and pickup.  Picking up a specific call  Taking a call in a hunt group.  Incoming call on loudspeaker (speaker call 2-way)  Answering a call on the headset  Dialing/Making Calls  Using a call list (missed calls).  "Missed calls" key  Speed-dial  Using the mailbox  Direct call to a colleague via loudspeaker (voice calling)  During a Call  Using the call waiting function  Activating/deactivating call waiting  Answering the waiting call.  Accept service menu-controlled second call  Using the switchover button               | 353536363636373840414244444444       |
| Making Calls – Convenience Functions  Answering Calls.  Group call and pickup.  Picking up a specific call  Taking a call in a hunt group. Incoming call on loudspeaker (speaker call 2-way)  Answering a call on the headset  Dialing/Making Calls  Using a call list (missed calls).  "Missed calls" key  Speed-dial  Using the mailbox  Direct call to a colleague via loudspeaker (voice calling)  During a Call  Using the call waiting function  Activating/deactivating call waiting  Answering the waiting call.  Accept service menu-controlled second call  Using the switchover button  Re-indication | 353536363637384041424344444444444546 |
| Making Calls – Convenience Functions  Answering Calls.  Group call and pickup.  Picking up a specific call  Taking a call in a hunt group.  Incoming call on loudspeaker (speaker call 2-way)  Answering a call on the headset  Dialing/Making Calls  Using a call list (missed calls).  "Missed calls" key  Speed-dial  Using the mailbox  Direct call to a colleague via loudspeaker (voice calling)  During a Call  Using the call waiting function  Activating/deactivating call waiting  Answering the waiting call.  Accept service menu-controlled second call  Using the switchover button               | 353536363637384041424344444444444546 |

| Station controlled conference                                         | 48  |
|-----------------------------------------------------------------------|-----|
| Setting up a conference                                               | 48  |
| Expanding the conference                                              |     |
| Transferring the conference                                           |     |
| During the conference                                                 |     |
| Entering commands with tone dialing (DTMF suffix dialing)             |     |
| System-wide parking                                                   |     |
| Parking a call automatically and taking it at a later date            | 54  |
| Parking a call manually and then taking it at a later date            |     |
| Taking a parked call                                                  | 56  |
| Parking is not possible                                               | 57  |
| If You Cannot Reach a Destination                                     | 58  |
| Camping on a colleague's call                                         | 58  |
| Overriding a colleague's call (intrude)                               | 58  |
| Using HiPath 4000 as an intercommunication system                     | 59  |
| System-wide voice calling                                             |     |
| Voice calling in a group                                              |     |
| Announcement to all members of a line group                           |     |
| Using call forwarding                                                 |     |
| Activating and deactivating forwarding using features settings        |     |
| System call forwarding                                                |     |
| Call forwarding via code numbers                                      |     |
| Call-forwarding via call-forwarding key                               |     |
| Delayed call-forwarding                                               |     |
| Forwarding calls for a different terminal                             | 68  |
| Storing a destination for another                                     |     |
| telephone/activating call forwarding                                  |     |
| Storing a destination for fax, PC or busy/activating call forwarding. |     |
| Checking/deactivating call forwarding for another telephone           |     |
| Checking/deactivating call forwarding for fax, PC or busy             |     |
| Changing call forwarding for another terminal                         | /   |
|                                                                       |     |
| Saving Functions and Appointments                                     | 72  |
| Saving individual speed dialing numbers                               |     |
| Extension                                                             |     |
| Programming short dial                                                | 73  |
| Saving a function on a key                                            |     |
| Appointments Function                                                 |     |
| Creating timed reminders                                              |     |
| Timed reminders                                                       |     |
|                                                                       |     |
| Making project calls                                                  | 77  |
| Setting up a project call                                             |     |
| Call duration display (cost display)                                  |     |
| Call duration display (COSt display)                                  | / 0 |

| Private Sphere/Security79                             |
|-------------------------------------------------------|
| Activating/deactivating do not disturb                |
| Activating/deactivating stop voice calling            |
| Suppressing your number on called party's display     |
| Malicious call holding                                |
| Locking your telephone                                |
| Using Other Functions83                               |
| Using a different telephone                           |
| in the same way as your own                           |
| Logging on to a different telephone                   |
| Identifying yourself with PIN and dialing             |
| Deactivating identification at the other telephone    |
| Identification with the chip card                     |
| Deactivating identification at the other telephone    |
| Shift connection to another telephone                 |
| Connect to "home telephone" again                     |
| Log off through the "home telephone"                  |
| ggμ                                                   |
| Making multiline calls88                              |
| Using line keys                                       |
| Preview                                               |
| Taking calls on line keys                             |
| Taking calls in the order offered90                   |
| Taking calls with priority90                          |
| Activating/deactivating ringer                        |
| Dialing with line keys                                |
| Redialing on a particular line (saved numbers)        |
| Redialing on a particular line (last number dialed)   |
| Storing a number for "Redialing on a particular line" |
| Line mailbox                                          |
| Checking the mailbox                                  |
| Answering a callback request                          |
| Next entry                                            |
| Deleting mailbox entries                              |
| To terminate viewing of mailbox entries:90            |
| Identifying the line used                             |
| Alternating between different lines                   |
| Ending a call on a line key                           |
| Adding another party to a line (conference)           |

| With automatic privacy configured                                                                                                    | . 98                                                                             |
|----------------------------------------------------------------------------------------------------|----------------------------------------------------------------------------------|
| Allow bridging                                                                                                    | . 98                                                                             |
| Preventing bridging                                                                                                    | . 99                                                                             |
| Terminating a connection on a line key                                                                                                    | . 99                                                                             |
| Adding a witness                                                                                                    | 100                                                                              |
| Holding a call on a line key and retrieving it                                                                                                    |                                                                                  |
| Holding a call on a line key exclusively and retrieving it                                                                                                    |                                                                                  |
| Picking up a held call                                                                                                    |                                                                                  |
| Forwarding calls for lines                                                                                                    |                                                                                  |
| Storing and activating station variable call forwarding for a line                                                                                                    | 102                                                                              |
| Storing and activating a station fixed call                                                                                                    |                                                                                  |
| forwarding destination for a line                                                                                                    |                                                                                  |
| Reactivating station fixed call forwarding for a line (without storing                                                                                                    |                                                                                  |
| different destination)                                                                                                    |                                                                                  |
| Cancelling the station fixed call forwarding destination                                                                                                    |                                                                                  |
| Deactivating call forwarding for a line                                                                                                    |                                                                                  |
| Call switching                                                                                                    |                                                                                  |
| Direct call keys                                                                                                    |                                                                                  |
| Understanding the lamp signals on direct call keys                                                                                                    |                                                                                  |
| Calling a line partner                                                                                                    |                                                                                  |
| A line partner calls you                                                                                                    | 100                                                                              |
|                                                                                                    |                                                                                  |
| Making calls in an executive/secretary team                                                                                                    |                                                                                  |
| iviaking cans in an executive/secretary team                                                                                                    |                                                                                  |
| Making calls in an executive/secretary team (not used in US)                                                                                                    | 107                                                                              |
| (not used in US)                                                                                                    |                                                                                  |
| (not used in US)                                                                                                    | 107                                                                              |
| (not used in US)                                                                                                    | 107<br>107                                                                       |
| (not used in US)  Calling executive or secretary's office                                                                                                    | 107<br>107<br>107                                                                |
| (not used in US)  Calling executive or secretary's office                                                                                                    | 107<br>107<br>107<br>108                                                         |
| (not used in US)  Calling executive or secretary's office.  The lamp statuses of direct station selection (DSS) keys.  Making a call to the executive/secretary.  Taking a call for the executive in the secretary's office.  Taking a call for the executive during a call in progress.                                                                                                    | 107<br>107<br>107<br>108<br>108                                                  |
| (not used in US)  Calling executive or secretary's office                                                                                                    | 107<br>107<br>107<br>108<br>108<br>109                                           |
| (not used in US)  Calling executive or secretary's office                                                                                                    | 107<br>107<br>107<br>108<br>108<br>109                                           |
| (not used in US)  Calling executive or secretary's office                                                                                                    | 107<br>107<br>107<br>108<br>108<br>109<br>109                                    |
| (not used in US)  Calling executive or secretary's office.  The lamp statuses of direct station selection (DSS) keys  Making a call to the executive/secretary  Taking a call for the executive in the secretary's office.  Taking a call for the executive during a call in progress.  Extending a call to the executive.  Forwarding calls directly to the executive.  Taking a call on the executive's telephone  Taking calls for other executive/secretary teams                                                                                                    | 107<br>107<br>108<br>108<br>109<br>109<br>110                                    |
| (not used in US)  Calling executive or secretary's office.  The lamp statuses of direct station selection (DSS) keys  Making a call to the executive/secretary  Taking a call for the executive in the secretary's office.  Taking a call for the executive during a call in progress.  Extending a call to the executive.  Forwarding calls directly to the executive.  Taking a call on the executive's telephone  Taking calls for other executive/secretary teams  Using second telephone for executive                                                                                                    | 107<br>107<br>108<br>108<br>109<br>109<br>110                                    |
| (not used in US)  Calling executive or secretary's office.  The lamp statuses of direct station selection (DSS) keys Making a call to the executive/secretary.  Taking a call for the executive in the secretary's office.  Taking a call for the executive during a call in progress.  Extending a call to the executive.  Forwarding calls directly to the executive.  Taking a call on the executive's telephone  Taking calls for other executive/secretary teams Using second telephone for executive  Activating/deactivating call waiting for executive                                                                                                    | 107<br>107<br>108<br>108<br>109<br>109<br>110<br>110                             |
| (not used in US)  Calling executive or secretary's office.  The lamp statuses of direct station selection (DSS) keys Making a call to the executive/secretary  Taking a call for the executive in the secretary's office.  Taking a call for the executive during a call in progress.  Extending a call to the executive.  Forwarding calls directly to the executive.  Taking a call on the executive's telephone  Taking calls for other executive/secretary teams Using second telephone for executive  Activating/deactivating call waiting for executive Using the call signal function.                                                                                                    | 107<br>107<br>108<br>108<br>109<br>109<br>110<br>111<br>111                      |
| (not used in US)  Calling executive or secretary's office.  The lamp statuses of direct station selection (DSS) keys Making a call to the executive/secretary.  Taking a call for the executive in the secretary's office.  Taking a call for the executive during a call in progress.  Extending a call to the executive.  Forwarding calls directly to the executive.  Taking a call on the executive's telephone.  Taking calls for other executive/secretary teams.  Using second telephone for executive.  Activating/deactivating call waiting for executive.  Using the call signal function.  Designating a deputy for the secretary.                                                                                                    | 107<br>107<br>108<br>108<br>109<br>109<br>110<br>1110<br>1111<br>112             |
| (not used in US)  Calling executive or secretary's office.  The lamp statuses of direct station selection (DSS) keys Making a call to the executive/secretary.  Taking a call for the executive in the secretary's office.  Taking a call for the executive during a call in progress.  Extending a call to the executive.  Forwarding calls directly to the executive.  Taking a call on the executive's telephone.  Taking calls for other executive/secretary teams Using second telephone for executive.  Activating/deactivating call waiting for executive.  Using the call signal function.  Designating a deputy for the secretary.  Calling a station directly.                                                                                                    | 107<br>107<br>108<br>108<br>109<br>109<br>110<br>111<br>111<br>112<br>113        |
| (not used in US)  Calling executive or secretary's office.  The lamp statuses of direct station selection (DSS) keys Making a call to the executive/secretary.  Taking a call for the executive in the secretary's office.  Taking a call for the executive during a call in progress.  Extending a call to the executive.  Forwarding calls directly to the executive.  Taking a call on the executive's telephone.  Taking calls for other executive/secretary teams.  Using second telephone for executive.  Activating/deactivating call waiting for executive.  Using the call signal function.  Designating a deputy for the secretary.  Calling a station directly.  The lamp statuses of direct station selection (DSS) keys.                                                                                               | 107<br>107<br>107<br>108<br>108<br>109<br>110<br>111<br>112<br>113<br>113        |
| (not used in US)  Calling executive or secretary's office.  The lamp statuses of direct station selection (DSS) keys Making a call to the executive/secretary  Taking a call for the executive in the secretary's office.  Taking a call for the executive during a call in progress.  Extending a call to the executive.  Forwarding calls directly to the executive.  Taking a call on the executive's telephone  Taking calls for other executive/secretary teams  Using second telephone for executive.  Activating/deactivating call waiting for executive  Using the call signal function.  Designating a deputy for the secretary  Calling a station directly.  The lamp statuses of direct station selection (DSS) keys  Calling a direct station selection (DSS) user                                                      | 107<br>107<br>108<br>108<br>109<br>109<br>110<br>111<br>112<br>113<br>113<br>113 |
| (not used in US)  Calling executive or secretary's office.  The lamp statuses of direct station selection (DSS) keys Making a call to the executive/secretary  Taking a call for the executive in the secretary's office.  Taking a call for the executive during a call in progress.  Extending a call to the executive.  Forwarding calls directly to the executive.  Taking a call on the executive's telephone  Taking calls for other executive/secretary teams  Using second telephone for executive  Activating/deactivating call waiting for executive  Using the call signal function.  Designating a deputy for the secretary.  Calling a station directly.  The lamp statuses of direct station selection (DSS) keys  Calling a direct station selection (DSS) user                                                      | 107<br>107<br>108<br>108<br>109<br>109<br>110<br>111<br>112<br>113<br>113<br>113 |
| (not used in US)  Calling executive or secretary's office.  The lamp statuses of direct station selection (DSS) keys Making a call to the executive/secretary  Taking a call for the executive in the secretary's office.  Taking a call for the executive during a call in progress.  Extending a call to the executive.  Forwarding calls directly to the executive.  Taking a call on the executive's telephone.  Taking calls for other executive/secretary teams Using second telephone for executive.  Activating/deactivating call waiting for executive.  Using the call signal function.  Designating a deputy for the secretary.  Calling a station directly.  The lamp statuses of direct station selection (DSS) keys Calling a direct station selection (DSS) user Taking a call for a direct station from hunt group/ | 107<br>107<br>108<br>108<br>109<br>109<br>110<br>111<br>112<br>113<br>113<br>113 |
| (not used in US)  Calling executive or secretary's office.  The lamp statuses of direct station selection (DSS) keys Making a call to the executive/secretary  Taking a call for the executive in the secretary's office.  Taking a call for the executive during a call in progress.  Extending a call to the executive.  Forwarding calls directly to the executive.  Taking a call on the executive's telephone  Taking calls for other executive/secretary teams  Using second telephone for executive  Activating/deactivating call waiting for executive  Using the call signal function.  Designating a deputy for the secretary.  Calling a station directly.  The lamp statuses of direct station selection (DSS) keys  Calling a direct station selection (DSS) user                                                      | 107<br>107<br>108<br>108<br>109<br>109<br>110<br>111<br>112<br>113<br>113<br>113 |

| Checking the telephone                              | 115 |
|-----------------------------------------------------|-----|
| Checking its functionality                          |     |
| Labeling, documentation and accessories             | 117 |
| Labeling Key Fields (not used in US)                | 117 |
| Attaching a Station Number Label (not valid for US) |     |
| Documentation                                       | 117 |
| Advice for users                                    | 118 |
| Care of the telephone                               | 118 |
| Troubleshooting                                     |     |
| Dealing with error messages on the display          |     |
| Who to contact if a problem occurs                  | 120 |
| Index                                               | 121 |
| Important functions at a glance                     | 123 |
| Maximum Service Menu functions available            | 125 |

# Basic Usage Instructions The optiPoint 420 advance control panel

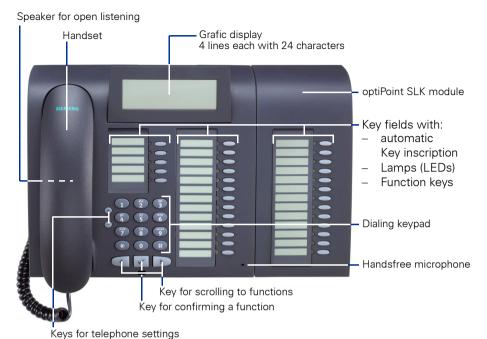

Possible allocation of the function keys on optiPoint 420 advance:

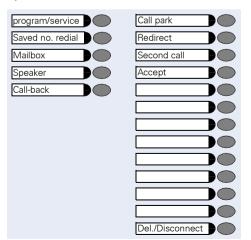

Allocation of the optiPoint SLK module:

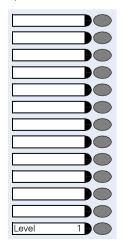

#### How to use this user guide

The operating procedures are presented in a logical sequence in the colored column. The symbols used have the following meanings:

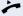

Lift the handset.

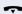

Replace the handset.

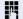

Enter number or code.

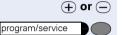

Press the setting keys on the telephone.

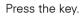

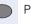

Press the key that is lit.

Press the key that is flashing.

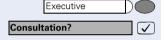

Speaker

The selection option is shown on the display as an inverted line (light characters on dark background). Confirm with key .

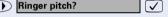

Look for the selection option.

Press keys until the selection option appears on the display, as an inverted line.

Then confirm with key .

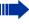

Only the option to be selected is normally displayed in this documentation, however without inverted representation (see below).

#### **Display**

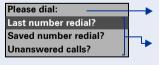

Line 1 contains instructions or acknowledgment messages, depending on the particular situation.

Line 2, 3, and 4 contains selection options for functions, which you can acknowledge with  $\checkmark$  Several available options are displayed in a list (max. three entries at one time), which you can leaf through with  $\checkmark$   $\blacktriangleright$ .

#### Step by Step How to activate functions ... directly Certain functions can be selected directly in the idle state, for example: Var. call forw. on? ablaMake your selection with ( ) and confirm it with Other functions can be selected directly in certain call situations. You dial a number but the other party is busy: Callback? Confirm with . or Dial again? Make your selection with (1), confirm it with (1) $\overline{\checkmark}$ and dial another number. ... via the Service Menu First press the program/service key. You are then offered a number of selection options. Example: suppressing the number display at the called party → page 80: Press the kev. program/service 86 Use the service code to switch to the Display Suppression function. The service codes are listed in the quickreference operating instructions (appendix). or Press the kev. program/service Make your selection with ( ) and confirm it with More features? $\overline{\checkmark}$ Select again with $\bigcirc$ and confirm with $\bigcirc$ . Display suppression? $\overline{\mathsf{V}}$ ... using a function key You can activate directly a HiPath function that you have saved on a key $\rightarrow$ page 74, for example Press the key. The function is executed. Second call

#### Which functions can be used?

#### **Basic and enhanced functions**

You can use all of the communication platform's basic and enhanced functions that are offered in the dialog on the display, in the service menu, in a main menu and on the function keys.

#### Additional multiline and group functions

→ page 88

These are configured by the service personnel. You can use the multiline and group functions in addition to the basic and enhanced-convenience functions. A telephone with line keys is identifiable by the fact that your number and the numbers of your colleagues have been assigned to line keys. You have access to all lines and you can also make calls via several lines simultaneously.

The individual telephone can also be configured (as a keyset) for multi-line operation, for example, for use by nonteam members or by brokers who are in contact with clients on several lines simultaneously.

# Additional executive/secretary functions (not used in US)

→ page 107

These are configured by the service personnel. You can use the executive/secretary functions in addition to the basic and enhanced-convenience functions. A telephone with an executive/secretary (not used in US) configuration is identifiable by the executive or secretary line keys for direct calls to the executive or to the secretary's office. An executive/secretary telephone also has an intercept key, while a secretary's telephone has a pickup and a deputy key.

# Main menu Speed dial features? More features? View active features?

Program/Service?

Phone settings?

Exit?

#### **Optional main menu**

Your system administrator can provide a customized key to give you access to a main menu. On this main menu you can choose from the following options:

Press the key.

Use functions such as the redial or speed dial features.

Launch functions such as forwarding or code input.

View active features such as forwarding or do-not-disturb.

Branch to the usual service menu.

Branch to the settings on the service menu.

Exit the menu.

 $\overline{\checkmark}$ 

**✓** 

 $\overline{\checkmark}$ 

The menu item "Main menu?" will be available on every submenu.

# How to make best use of your telephone

- No doubt you have colleagues or outside business associates to whom you make frequent calls. You can save a great deal of time and effort by storing these numbers on keys (Storing a speed dialing number on a key → page 27).
- All too often the number you have dialed is busy. But afterwards you are extremely busy and completely forget to try calling it again. Our advice: make a habit of using the Callback function -> page 25.

#### Making Calls – Basic Functions

#### **Answering calls**

#### Answering a call with the handset

The telephone rings. The caller is displayed.

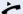

Lift the handset.

## Answering a call via the speaker key (speakerphone)

The telephone rings. The caller is displayed.

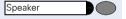

Press the key. The lamp lights up. You are in speakerphone mode.

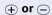

Increase or decrease the volume. Keep pressing the keys until the desired volume level is set.

#### **Ending the call:**

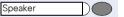

Press the key. The lamp goes out.

#### Notes for speakerphone mode:

- Tell the called party that you are using speakerphone.
- The speakerphone conversing equipment works best at low volume settings.
- The ideal distance between yourself and the telephone for speakerphone conversing is approx.
   20 inches.

#### Speaker and and

#### **Switching to speakerphone**

Precondition: You are making a call with the handset.

Press the speaker key and release, then put the handset down and continue the call.

#### Switching to the handset

**Precondition:** You are on the phone in speakerphone mode.

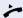

Lift the handset. Continue the call.

#### **Open listening**

You can allow other persons in the room to listen in on the call. Always inform the other party that you are switching to the speaker.

Precondition: You are making a call with the handset.

#### To activate:

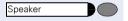

Press the key. The lamp lights up.

#### To deactivate:

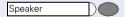

Press the key. The lamp goes out.

#### **Making Calls**

#### Dialing with the handset off-hook

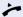

Lift the handset.

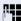

Internal: Enter the number.

External: Enter the access code and the number.

#### The called party is busy or does not answer:

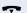

Replace the handset.

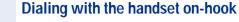

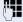

Internal: Enter the number.

External: Enter the access code and the number.

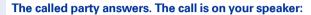

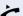

Lift the handset.

**or** If the handset is on-hook: handsfree conversing.

The called party is busy or does not answer:

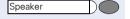

Press the key. The lamp goes out.

#### **Ending the call**

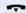

Replace the handset.

#### Saved number redial

If your telephone is configured for this type of redialing, you can save a number and then dial it later → page 30. You can redial the number at the push of a button.

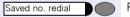

Press the key.

#### The other party answers:

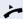

Lift the handset.

٥r

If the handset is on-hook: handsfree conversing.

#### **Step by Step** Last number redial If your telephone is configured for this type of redialing, each number dialed is saved for possible redialing. Press the key. The lamp lights up. Last no. redial or Press the key. The lamp lights up. Speaker or Lift the handset Select and confirm. Letzte Nummer waehlen $\overline{\checkmark}$ The other party answers: Lift the handset. If the handset is on-hook: handsfree conversing. Making a second call (consultation) During a call in progress you can set up a second call, for example, to obtain information. The first party is placed on hold. Confirm. Consultation? $\overline{\checkmark}$ Make your call to the second party. Release the second call - return to the first call: Release and return? Confirm. Alternating between two calls (toggling) Precondition: You have either made a second call (see above) or taken a waiting call → page 44 during a call in progress. To switch to the waiting party: Toggle/Connect? Select and confirm. **✓** Ì Select and confirm (used in US). Toggle? $\overline{\checkmark}$

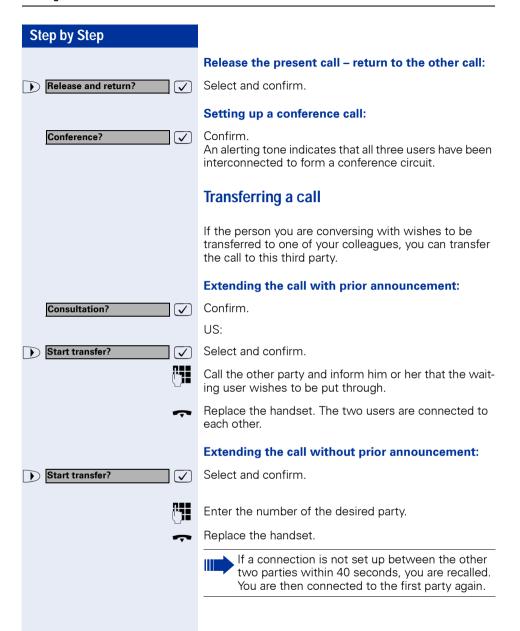

#### **Call Forwarding**

#### Using call forwarding

You can program two types of call forwarding:

- Station fixed forwarding<sup>1</sup>, and
- station variable forwarding

With station fixed forwarding you can program a forwarding destination that will remain valid until you change or delete it. This forwarding function can be switched on and off.

With station variable forwarding you can choose between 6 different types of forwarding:

- Station variable unconditional/all forwarding
- forwarding for internal calls only
  - forwarding for external calls only
  - forwarding for both internal and external calls
- Forwarding for busy (int/ext)
- Forwarding after no answer (int/ext)
- Forwarding for busy and ring no answer

Call forwarding is activated when a forwarding destination is programmed. When the station variable forwarding function is switched off, the forwarding destination is automatically deleted

When forwarding is activated you can see the following display in the idle menu:

| Forwarding type                                              | Display message                                   |
|--------------------------------------------------------------|---------------------------------------------------|
| Station fixed forwarding<br>Station variable forward-<br>ing | Forwarding to e.g. 222 Eric<br>Brown (own number) |
| Forwarding for internal/<br>external calls only              | Forwarding for internal/external On               |
| Forwarding for busy                                          | Forwarding on busy On                             |
| Forwarding after time                                        | Forwarding on timeout On                          |
| Forwarding for busy and ring no answer                       | Forwarding on busy or time-<br>out On             |
| Station fixed forwarding                                     | Fixed forwarding On                               |

See → page 65 to find out how to activate/de-activate call forwarding via codes or an installed forwarding key.

<sup>[1]</sup> Station fixed forwarding is optional

#### Station fixed forwarding

If you have programmed a forwarding destination for station fixed forwarding, you can activate and deactivate the forwarding facility either in the program/service menu or with a forwarding key configured by your service personnel. The programmed forwarding destination remains valid until you change or delete it.

#### Programming/changing a forwarding destination

program/service

Press the key. The lamp lights up.

Confirm. **Destinations?** egthinspace = 
egthinspace = 
egthinspace = 
egthinspace = 
egthinspace = 
egthinspace = 
egthinspace = 
egthinspace = 
egthinspace = 
egthinspace = 
egthinspace = 
egthinspace = 
egthinspace = 
egthinspace = 
egthinspace = 
egthinspace = 
egthinspace = 
egthinspace = 
egthinspace = 
egthinspace = 
egthinspace = 
egthinspace = 
egthinspace = 
egthinspace = 
egthinspace = 
egthinspace = 
egthinspace = 
egthinspace = 
egthinspace = 
egthinspace = 
egthinspace = 
egthinspace = 
egthinspace = 
egthinspace = 
egthinspace = 
egthinspace = 
egthinspace = 
egthinspace = 
egthinspace = 
egthinspace = 
egthinspace = 
egthinspace = 
egthinspace = 
egthinspace = 
egthinspace = 
egthinspace = 
egthinspace = 
egthinspace = 
egthinspace = 
egthinspace = 
egthinspace = 
egthinspace = 
egthinspace = 
egthinspace = 
egthinspace = 
egthinspace = 
egthinspace = 
egthinspace = 
egthinspace = 
egthinspace = 
egthinspace = 
egthinspace = 
egthinspace = 
egthinspace = 
egthinspace = 
egthinspace = 
egthinspace = 
egthinspace = 
egthinspace = 
egthinspace = 
egthinspace = 
egthinspace = 
egthinspace = 
egthinspace = 
egthinspace = 
egthinspace = 
egthinspace = 
egthinspace = 
egthinspace = 
egthinspace = 
egthinspace = 
egthinspace = 
egthinspace = 
egthinspace = 
egthinspace = 
egthinspace = 
egthinspace = 
egthinspace = 
egthinspace = 
egthinspace = 
egthinspace = 
egthinspace = 
egthinspace = 
egthinspace = 
egthinspace = 
egthinspace = 
egthinspace = 
egthinspace = 
egthinspace = 
egthinspace = 
egthinspace = 
egthinspace = 
egthinspace = 
egthinspace = 
egthinspace = 
egthinspace = 
egthinspace = 
egthinspace = 
egthinspace = 
egthinspace = 
egthinspace = 
egthinspace = 
egthinspace = 
egthinspace = 
egthinspace = 
egthinspace = 
egthinspace = 
egthinspace = 
egthinspace = 
egthinspace = 
egthinspace = 
egthinspace = 
egthinspace = 
egthinspace = 
egthinspace = 
egthinspace = 
egthinspace = 
egthinspace = 
egthinspace = 
egthinspace = 
egthinspace = 
egthinspace = 
egthinspace = 
egthinspace = 
egthinspace = 
egthinspace = 
egt

Confirm. Display shows "Station variable forwarding".

Next forwarding type? >  $\overline{\checkmark}$ 

Call forwarding?

Enter destination:

Save?

Confirm. Display shows "Station fixed forwarding". If forwarding has been programmed the destination is displayed.

Next forwarding type? > 

Start "Station fixed forwarding".

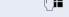

 $\sqrt{\phantom{a}}$ 

Enter the number of the forwarding destination. Any destination previously saved will be overwritten.

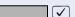

Confirm when the complete number has been entered.

#### Activating/deactivating station fixed forwarding

You can only activate station fixed forwarding if a destination number has been programmed.

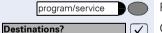

Press the key. The lamp lights up.

Confirm.  $\sqrt{\phantom{a}}$ 

Call forwarding? egthinspace = 
egthinspace = 
egthinspace = 
egthinspace = 
egthinspace = 
egthinspace = 
egthinspace = 
egthinspace = 
egthinspace = 
egthinspace = 
egthinspace = 
egthinspace = 
egthinspace = 
egthinspace = 
egthinspace = 
egthinspace = 
egthinspace = 
egthinspace = 
egthinspace = 
egthinspace = 
egthinspace = 
egthinspace = 
egthinspace = 
egthinspace = 
egthinspace = 
egthinspace = 
egthinspace = 
egthinspace = 
egthinspace = 
egthinspace = 
egthinspace = 
egthinspace = 
egthinspace = 
egthinspace = 
egthinspace = 
egthinspace = 
egthinspace = 
egthinspace = 
egthinspace = 
egthinspace = 
egthinspace = 
egthinspace = 
egthinspace = 
egthinspace = 
egthinspace = 
egthinspace = 
egthinspace = 
egthinspace = 
egthinspace = 
egthinspace = 
egthinspace = 
egthinspace = 
egthinspace = 
egthinspace = 
egthinspace = 
egthinspace = 
egthinspace = 
egthinspace = 
egthinspace = 
egthinspace = 
egthinspace = 
egthinspace = 
egthinspace = 
egthinspace = 
egthinspace = 
egthinspace = 
egthinspace = 
egthinspace = 
egthinspace = 
egthinspace = 
egthinspace = 
egthinspace = 
egthinspace = 
egthinspace = 
egthinspace = 
egthinspace = 
egthinspace = 
egthinspace = 
egthinspace = 
egthinspace = 
egthinspace = 
egthinspace = 
egthinspace = 
egthinspace = 
egthinspace = 
egthinspace = 
egthinspace = 
egthinspace = 
egthinspace = 
egthinspace = 
egthinspace = 
egthinspace = 
egthinspace = 
egthinspace = 
egthinspace = 
egthinspace = 
egthinspace = 
egthinspace = 
egthinspace = 
egthinspace = 
egthinspace = 
egthinspace = 
egthinspace = 
egthinspace = 
egthinspace = 
egthinspace = 
egthinspace = 
egthinspace = 
egthinspace = 
egthinspace = 
egthinspace = 
egthinspace = 
egthinspace = 
egthinspace = 
egthinspace = 
egthinspace = 
egthinspace = 
egthinspace = 
egthinspace = 
egthinspace = 
egthinspace = 
egthinspace = 
egthinspace = 
egthinspace = 
egthinspace = 
egthinspace = 
egthinspace = 
egthinspace = 
egthinspace = 
egthinspace = 
egthinspace = 
egthinspace = 
egthinspace = 
egthinspace = 
egthinspace = 
egthinspace = 
egt

Confirm. Display shows "Station variable forwarding".

Next forwarding type? > **✓**  Confirm. Display shows "Station fixed forwarding". If forwarding has been programmed the destination is displayed, whether forwarding is switched on or off.

22805 Eric Brown> **✓**  Start "Station fixed forwarding".

Activate? **✓**  Select and confirm. Station fixed forwarding is activated.

Fixed forwarding on

Output in first line. The following display message appears in the idle menu:

Forward to

for example, 2223 Klaus Meier (own number).

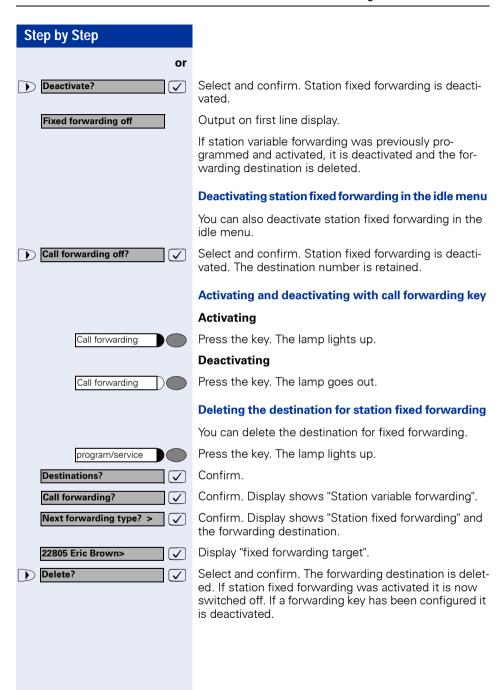

#### Station variable forwarding

With station variable forwarding you can choose between 6 different types of call forwarding:

- Station variable unconditional/all forwarding
  - forwarding for internal calls only
  - forwarding for external calls only
  - forwarding for both internal and external calls
- Forwarding for busy (int/ext)
- Forwarding after no answer (int/ext)
- Forwarding for busy and ring no answer

The forwarding types are mutually exclusive except for forwarding for internal and forwarding for external. You can program a forwarding destination for both of the two exceptions and thus activate them both.

#### Example:

You had activated station variable forwarding. You now program and thus activate forwarding after timeout. Station variable forwarding is automatically deactivated and its forwarding destination is deleted.

#### Selection of a station variable forwarding type

Select the items Destinations and Forwarding in the Service Menu.

program/service

Press the key. The lamp lights up.

Destinations?

Confirm.

Call forwarding?

Confirm.

"Station variable forwarding" will be offered first.

FWD-ALL-BOTH off

Output on first line display.

Next forwarding type? >

Output on second line display.

 $\overline{\phantom{a}}$ 

 $\overline{\checkmark}$ 

Confirm to select the next forwarding type.

Fixed forwarding off

Output on first line display.

Next forwarding type? >

Output on second line display.

or

If you have already programmed a station fixed forwarding destination.

Fixed forwarding off

Output on first line display.

22805 Eric Brown>

Output on second line display.

 $\checkmark$ 

Confirm to select the next station variable forwarding type

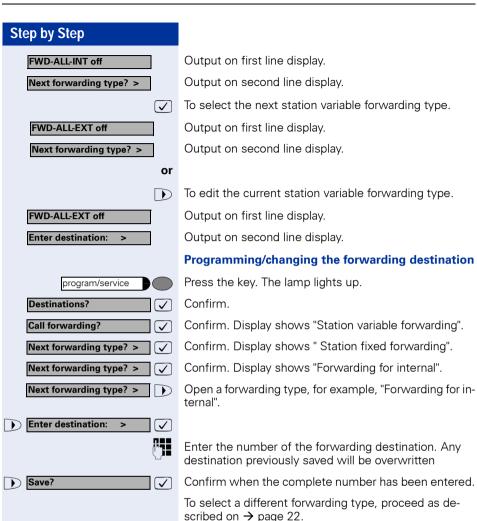

scribed on  $\rightarrow$  page 22.

If station variable forwarding was previously programmed and activated, it is deactivated and the forwarding destination is deleted (for exception, see → page 22). Station fixed forwarding is deactivated.

#### **Deleting a forwarding destination**

A station variable forwarding destination is automatically deleted when the forwarding type is switched off.

#### Step by Step Activating station variable forwarding Station variable forwarding is automatically activated when the forwarding destination is programmed. Unconditional variable programming can also be activated in the idle menu. Var. call forw. on? Select and confirm while the phone is idle. $\overline{\mathsf{V}}$ Enter the number of the destination. If you enter a cross-system number, you must press after entering the number. Save? Confirm. This also activates the forwarding facility. $\mathbf{\nabla}$ Deactivating station variable forwarding You can deactivate all station variable forwarding types in the Service Menu. Press the key. The lamp lights up. program/service **Destinations?** olimitsConfirm. Confirm. Display shows "Station variable forwarding". Call forwarding? egthinspace = egthinspace = egtConfirm. Display shows "Station fixed forwarding". Next forwarding type? > **✓** Confirm. Display shows "Forwarding for internal". Next forwarding type? > olimitsNext forwarding type? > Open a forwarding type, for example, "Forwarding for internal". Deactivate? $\overline{\checkmark}$

Deactivate?

FWD-ALL-INT off

Select and confirm. Station variable forwarding is deactivated and the forwarding destination is deleted.

Output on first line, for example, for "Forwarding for internal".

To select another station variable forwarding type, proceed as described on  $\rightarrow$  page 22.

#### **Checking forwarding**

To check up on the status of the forwarding types, proceed as described on → page 22. The status "ON" or "OFF" is shown in the first line. The forwarding destination is shown in the second line display if this station variable forwarding type is activated.

# Step by Step Call forwarding off?

#### Deactivating station variable forwarding in the idle menu

You can also deactivate the following station variable forwarding types in the idle menu:

- Station variable forwarding
- Forwarding for internal and for external

Select and confirm while the phone is idle. Forwarding is deactivated and the forwarding destination is deleted.

#### Using the callback function

If the telephone that you have called is busy or there is no answer, you can request a callback. This also applies to external calls via ISDN switching centers. This saves you having to dial the number repeatedly. You are then called back

- as soon as the other party terminates his or her call
- as soon as the other party makes and completes a call
- as soon as the other party checks his or her mailbox and responds to your callback request → page 42.

#### Storing a callback request

**Precondition:** The internal called party is busy or there is no answer.

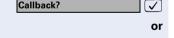

Callback?

Confirm.

**✓** 

egthinspace = 
egthinspace = 
egthinspace = 
egthinspace = 
egthinspace = 
egthinspace = 
egthinspace = 
egthinspace = 
egthinspace = 
egthinspace = 
egthinspace = 
egthinspace = 
egthinspace = 
egthinspace = 
egthinspace = 
egthinspace = 
egthinspace = 
egthinspace = 
egthinspace = 
egthinspace = 
egthinspace = 
egthinspace = 
egthinspace = 
egthinspace = 
egthinspace = 
egthinspace = 
egthinspace = 
egthinspace = 
egthinspace = 
egthinspace = 
egthinspace = 
egthinspace = 
egthinspace = 
egthinspace = 
egthinspace = 
egthinspace = 
egthinspace = 
egthinspace = 
egthinspace = 
egthinspace = 
egthinspace = 
egthinspace = 
egthinspace = 
egthinspace = 
egthinspace = 
egthinspace = 
egthinspace = 
egthinspace = 
egthinspace = 
egthinspace = 
egthinspace = 
egthinspace = 
egthinspace = 
egthinspace = 
egthinspace = 
egthinspace = 
egthinspace = 
egthinspace = 
egthinspace = 
egthinspace = 
egthinspace = 
egthinspace = 
egthinspace = 
egthinspace = 
egthinspace = 
egthinspace = 
egthinspace = 
egthinspace = 
egthinspace = 
egthinspace = 
egthinspace = 
egthinspace = 
egthinspace = 
egthinspace = 
egthinspace = 
egthinspace = 
egthinspace = 
egthinspace = 
egthinspace = 
egthinspace = 
egthinspace = 
egthinspace = 
egthinspace = 
egthinspace = 
egthinspace = 
egthinspace = 
egthinspace = 
egthinspace = 
egthinspace = 
egthinspace = 
egthinspace = 
egthinspace = 
egthinspace = 
egthinspace = 
egthinspace = 
egthinspace = 
egthinspace = 
egthinspace = 
egthinspace = 
egthinspace = 
egthinspace = 
egthinspace = 
egthinspace = 
egthinspace = 
egthinspace = 
egthinspace = 
egthinspace = 
egthinspace = 
egthinspace = 
egthinspace = 
egthinspace = 
egthinspace = 
egthinspace = 
egthinspace = 
egthinspace = 
egthinspace = 
egthinspace = 
egthinspace = 
egthinspace = 
egthinspace = 
egthinspace = 
egthinspace = 
egthinspace = 
egthinspace = 
egthinspace = 
egthinspace = 
egthinspace = 
egthinspace = 
egthinspace = 
egthinspace = 
egthinspace = 
egthinspace = 
egthinspace = 
egthinspace = 
egthinspace = 
egthinspace = 
egt

Select and confirm (if the other party has **programmed call forwarding**, you will be called back from the call forwarding destination).

#### Answering a callback request

**Precondition:** A callback request has been saved. The telephone rings. The Cancel Callback message informs you that this is a callback.

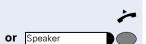

Lift the handset. You hear ringing tone.

Press the key. The lamp lights up. You hear ringing tone. You are in speakerphone mode (not available with optiPoint 420 economy).

#### Step by Step Rejecting a callback request The telephone rings. The Cancel Callback message informs you that this is a callback. Cancel callback? Confirm. $\overline{\checkmark}$ or Let the telephone ring four times; do not answer the call. Checking/cancelling saved callback requests Precondition: You have saved callback requests. Display callback? Select and confirm. $\overline{ }$ The oldest entry is displayed first. Next callback? Select and confirm to view further entries. egthinspace = egthinspace = egtCanceling an entry that is displayed: Select and confirm. Delete? $\overline{\mathsf{V}}$ **Ending:** Press the key. The lamp goes out. program/service

# Store call numbers and sequences on the key

A user can store access codes, PIN numbers and call numbers on a redial or destination dial key simultaneously in a sequence, and then dial by simply pressing that key.

**Example of a sequence:** Call transfer type + destination call number.

#### Save on redial

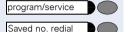

Press key.

Press key.

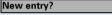

Save?

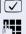

Confirm.

ber + destination call number or only call number.

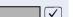

Confirm

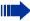

You can dial the saved telephone number or sequences by pressing a single key → page 16. The maximum number of characters in the destination dial key is 22.

e.g., Specify server access + PIN number + code num-

#### **Store/process on destination dial number**

There are many use examples for using the linking of code and PIN numbers with call numbers or codes and destination call numbers. For instance:

- Direct talk with destination
- Call transfer with destination
- Change night switching variants
- Program the PIN and telephone number on a key of a different telephone for the sake of identification
- Lock the telephone with simultaneous call transfer to a destination telephone
- Call number dialling with pause
- Automatic call-back with destination call number.

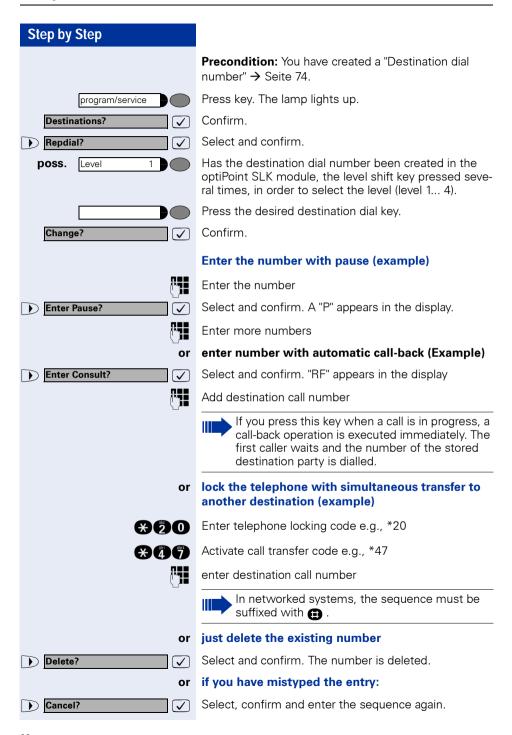

# **Step by Step** Save? Use Destination Number?

#### Store entry and determine inscription

Select and confirm. Your entries are saved.

#### Confirm.

The entered destination number is displayed as a key inscription.

or

 $\overline{\checkmark}$ 

**✓** 

Use Destination Name?  $\overline{\checkmark}$  Select and confirm.

The name assigned to the destination number is displayed as key inscription, if possible.

or

Create Personal Label?  $\checkmark$  Select and acknowledge to enter a name of your choice. This is displayed as a key inscription.

You can enter alpha-numeric characters by repeated pressing of the dialling keyboard keys.

#### Example:

"R" = Press the key once and the key three times.

| key        | 1x  | 2x | 3x | 4x | 5х |
|------------|-----|----|----|----|----|
| 0          | [1] | 1  |    |    |    |
| 2          | а   | b  | С  | 2  |    |
| 3          | d   | е  | f  | 3  |    |
| 4          | g   | h  | i  | 4  |    |
| 6          | j   | k  | I  | 5  |    |
| 6          | m   | n  | 0  | 6  |    |
| 7          | р   | q  | r  | S  | 7  |
| 8          | t   | u  | ٧  | 8  |    |
| 9          | W   | Х  | У  | Z  | 9  |
| 0          | [2] |    | -  | 0  |    |
| *          | [3] |    |    |    |    |
| <b>(1)</b> | [1] |    |    |    |    |

Delete the character to the left Space

Next letter in upper-case

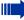

You can dial the saved telephone number or sequences by pressing a single key → page 31. The maximum number of characters in the destination dial key is 22.

Note: The length of a pause is 3 characters.

Label the keys that have already been assigned → page 117.

#### Storing a number for redialing

**Precondition:** Your telephone is programmed for "Saved number redial" **not** "Last number redial".

### Storing a caller's number or a number that has been dialed

You are still on the phone with someone you have called or someone has called you and whose number appeared on your display.

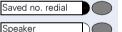

Press the key. "Saved" is displayed.

Press the key. The lamp goes out.

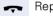

Replace the handset.

#### Storing any number

**Precondition:** Your telephone is in the idle state or you are conducting a call and the other party informs you of a number that you would like to save.

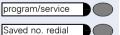

Press the key.

Press the key.

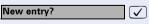

Confirm.

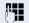

Enter the number.

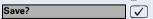

Confirm.

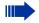

You can dial the saved telephone number at the push of a button  $\rightarrow$  page 16.

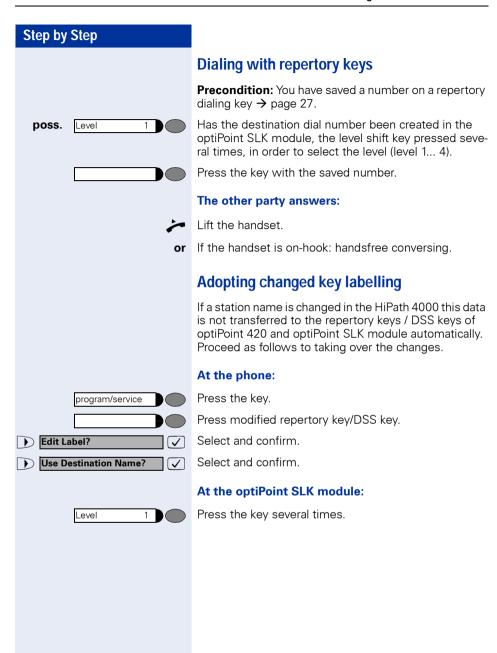

#### Step by Step Telephone settings Adjusting the ringer volume Press one of the kevs when the telephone is idle. $\oplus$ or $\bigcirc$ Ringer volume? Confirm. abla← or ← To increase/decrease the volume (1 ... 8): keep pressing the kevs until the desired volume level has been reached. Save. $\overline{}$ Adjusting the ringer pitch → or Press one of the keys when the telephone is idle. Select and confirm. Ringer pitch? Changing the pitch (1 ... 16): keep pressing the keys un-→ or til the desired pitch has been reached. Save. Adjusting the display contrast The display has four contrast levels that you can set according to your light conditions. (+) or (−) Press one of the keys while the phone is idle. Display contrast? Select and confirm. [ 🗸 ] → or Change the display contrast (1 ... 4). Press the key repeatedly until the desired level is obtained Save. $\overline{\mathsf{V}}$ Modifying the key labelling contrast + oder -Press one of the keys, when the telephone is in an idle state. Select and confirm. Label contrast? **✓** (+) oder (-) Modify contrast (1 ... 4). Press the keys as often as necessary until the required contrast is set. Save. **[** 🗸 ]

#### Adapting the speakerphone function to the acoustics of your room

To improve the clarity of voice transmission during speakerphone conversations, you can adapt the microphone sensitivity of your telephone to suit the acoustics of your room ("normal room"/"reverberating room"/ "soundproofed room").

⊕ or ⊝

⊕ or ⊝

Press one of the keys when the telephone is idle.

Hands-free mode?  $\overline{\mathbf{V}}$  Select and confirm.

Speakerphone mode? **√** 

Select and confirm (used in US).

Select the type of room (acoustics). Keep pressing the keys until the required setting is displayed.

Save.  $\mathcal{A}$ 

#### Setting the volume of the alerting tone

You hear the alerting tone, for example, when you receive a second call during a call in progress or when a call has not been taken by any member of your pickup group.

⊕ or ⊝

⊕ or ⊝

Press one of the keys when the telephone is idle.

Warning tone? **✓** Ì Select and confirm.

To increase/decrease the volume (1 ... 8): keep pressing the keys until the required volume level has been reached.

 $\overline{\mathsf{V}}$ Save.

#### **Backlit Display**

When using the optiPoint 420 advance, for example, when entering a number, the display's backlight automatically turns on. The backlight turns off a few seconds after you have finished activity.

#### Adjusting the angle of the display

By swivelling the display unit, you can adjust it so that you can read the displays clearly from your normal sitting position.

# Selecting the language for user prompts (displays)

Your HiPath 4000 system can be configured for up to five different languages. The first language programmed is the default. If your telephone has a language key, you can program a different language. The period of time for which the other language remains active depends on the language option that has been configured. There are two possibilities:

#### Static language option

The language remains programmed until you select a different language.

#### • Temporary language option

The language remains programmed until the end of the next call, after which the system reverts to the default language.

#### Selecting a language:

Language

Press the key. The language selected appears on the display for five seconds and is then set. Keep pressing the key if you wish to select a different language.

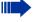

This user guide can be ordered in other languages (not used in US) -> page 117.

#### Making Calls – Convenience Functions

#### **Answering Calls**

#### Group call and pickup

If a member of a pickup group does not answer a call within 15 seconds (depending on the system), the other members of the team hear an alerting tone.

#### Telephone in the idle state:

The telephone rings. The display shows: "Call for...".

Lift the handset and press the call pickup key. You have now taken over the call.

Press the call pickup key only.

You are in the speakerphone mode (not available with optiPoint 420 economy).

#### In the course of a call:

Press the call pickup key.

The first party waits while you are connected to the waiting party → page 97.

#### Ending the waiting call – back to the first:

Press the key.

#### Picking up a specific call

You hear another telephone ring and you know its station number or a colleague asks you (verbally) to pick up a call for a specific telephone.

If you do not know the number, you can have it displayed → page 36.

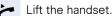

Select and confirm.

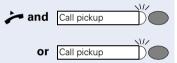

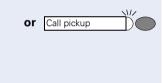

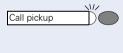

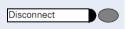

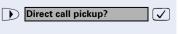

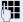

Enter the station number of the telephone for which you wish to (or have been requested to) pick up the call. In this way you pick up the call.

#### Having the number of the called station displayed

If the number of the station for which you (as a member of a call pickup group) wish to pick up a call does not appear on the display, you can enter the code for "Display on request" after lifting the handset. If you are not sure of this feature access code, ask the service personnel:

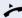

Lift the handset.

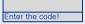

After the code has been entered, the station number of the telephone that has been called is displayed.

#### Taking a call in a hunt group

Calls are distributed to any idle member of a hunt group. Your telephone rings.

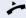

Lift the handset.

## Incoming call on loudspeaker (speaker call 2-way)

A colleague addresses you directly over the speaker. The speakerphone mode is automatically activated.

Answering via speakerphone is immediately possible.

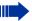

This function is not available with optiPoint 420 economy.

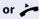

Lift the handset and reply.

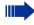

You can address the colleague directly  $\rightarrow$  page 43.

Activating stop voice calling  $\rightarrow$  page 80.

## Answering a call on the headset

**Precondition:** The optiPoint 420 advance has a headset connection. The headset is connected. The headset key has been configured.

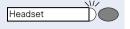

Headset

The lamp flashes when a call is received. Press the key to answer the call.

#### **Ending the call:**

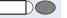

Press the key. The lamp goes out.

## **Dialing/Making Calls**

## Using a call list (missed calls)

If you cannot take an external and/or internal call, this unanswered call is entered in the call log (see also → page 40). Your telephone can also be programmed to record answered and outgoing calls in the call log. Your telephone will record the last 10 unanswered calls. the last 6 outgoing calls and the last 12 incoming calls in chronological order.

Each call is assigned a time stamp. The display begins with the most recent (unanswered) entry in the log. If several calls are received from the same user, a new entry is not made for each call; instead, the time stamp is updated for this caller.

#### There are no new calls in the list

Press. **Destinations? √** Confirm. Select and confirm. Call log?  $\sqrt{\phantom{a}}$ or There are new calls in the list Press. Confirm. Unanswered calls? ablaor Select and confirm. Incoming calls?  $\overline{\checkmark}$ or **V** Select and confirm. Outgoing calls? 32456 28914 21017 first. 29119 32456  $\overline{\checkmark}$ 

#### The first calls in the list are displayed:

Up to four numbers are shown in the display.

The most recent unviewed callback requests are shown

Select and confirm the desired number.

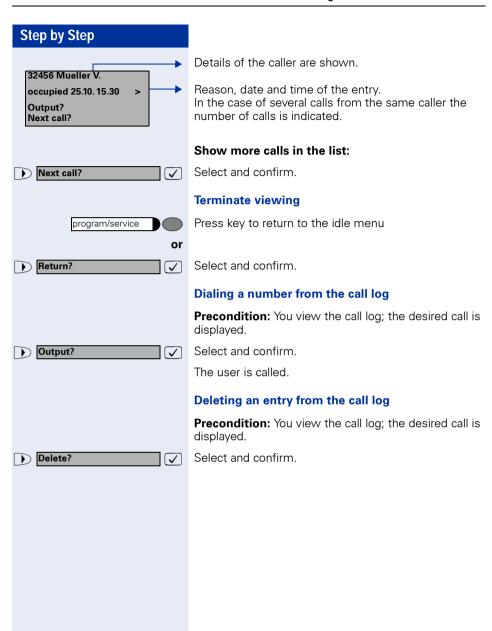

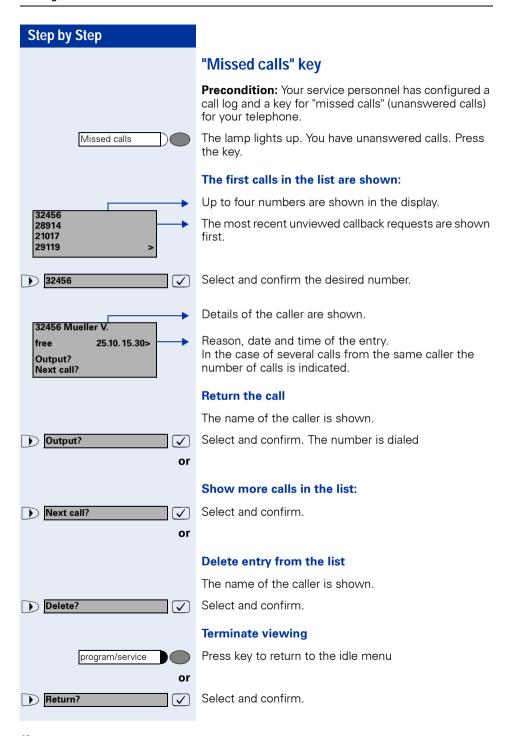

Unanswered calls?

You are now in the calls log and can check for instance "incoming calls" and "outgoing calls".

### Speed-dial

#### Dialing with individual speed dialing numbers

Short dial numbers can contain command or access code sequences, and they can be linked to other short dial numbers (For more information, see  $\rightarrow$  page 72).

Precondition: You have saved individual speed dialing numbers → page 72.

program/service

Press the key. The lamp lights up.

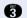

Enter the service code.

or **✓** 

Use speed dialing?

Select and confirm.

and

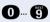

Enter the speed dialing number.

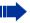

This can be also "00 to 19" or "00 to 29" for 20 or 30 individual speed numbers. These are referred to as individual speed indexes.

#### The other party answers:

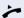

Lift the handset.

**or** If the handset is on-hook: handsfree conversing.

#### Dialing with system speed dialing numbers

You will be supplied with a copy of the system (central) speed dialing directory by your service personnel or you will find it in the inhouse telephone directory or on your

After selecting a speed dialing number, which is the saved system prefix of another telecommunications system, you can immediately suffix-dial the station number you require.

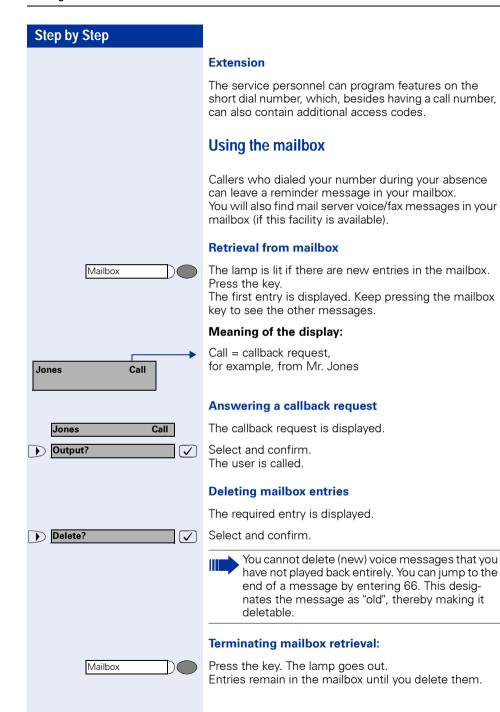

#### Using the mailbox function (optional)

Users with a mailbox (HiPath Xpressions) can use it by calling the messaging extension, for example, set up call forwarding types and check available messages. Spoken user prompting directs you to all available functions. If call forwarding is active, the messaging extension is shown on the display. Information on call forwarding can be found on  $\rightarrow$  page 80.

## Direct call to a colleague via loudspeaker (voice calling)

You can make a direct call to an internal HiPath 4000 user via the loudspeaker in his or her telephone. You can use the functions under "HiPath 4000 as an intercommunication system" → page 59.

Precondition: Your telephone has a "voice calling" key.

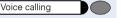

Press the key.

Enter the number.

Wait for voice calling tone.

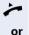

Lift the handset and speak to the other party.

If the handset is on-hook: handsfree conversing.

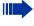

If the called party has activated the stop voice calling facility → page 80, he or she receives voice calling as a normal call.

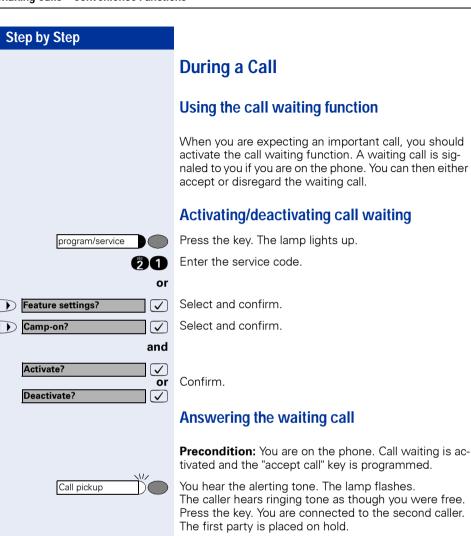

Ending the waiting call, retrieving the first call:

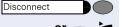

Press the key.

Replace the handset and lift it again.

## Accept service menu-controlled second call

Precondition: You are on the phone. A second call is activated. No "Accept call" or "Switch" key  $\rightarrow$  page 45 is programmed.

A second call is shown on the display with name / telephone number and signalled through an alerting tone. The caller hears the dial tone as if the telephone were "idle".

Answer camp-on?

Select and confirm. You are connected to the second caller. The first caller waits.

## End conversation with second party and resume conversation with first:

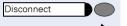

Press the key.

Replace the handset and lift it again.

## Using the switchover button

The switchover button that must be configured by your system administrator can be used for the following functions:

- consultation (return to the call being held or the conference being held)
- toggling
- accepting a waiting call
- accepting a group call

#### Waiting call

You hear a call-waiting tone. Information about the call appears in the display.

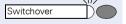

Press the flashing key to accept the waiting call. The lamp is on.

#### Toggling

You are connected to two users. One user is waiting. The switchover lamp is on.

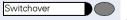

Press the key to switch over to the other user. The first user waits.

#### Consultation

You call a second user. The second user does not answer.

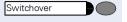

Press the key to return to the waiting user or the waiting conference.

#### **Group call**

You are connected to a single user. A group call is signalled. Information about the group call appears in the display.

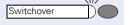

Press the flashing key to accept the group call. The first user is placed on hold. The lamp is on.

#### Re-indication

During an internal or external waiting call or consultation, you can have information about the first call - call number or subscriber name - shown briefly in the display. Your service personnel must install a key for reindication beforehand. The display can be assigned for terminal devices with or without line keys.

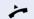

During a waiting call or consultation.

Display the current subscriber.

John Arnold Return to held call? Release and return? Dial again?

Press kev.

3724 Linda Gilbert Purchasing department

Re-indication

Briefly: Information about the waiting subscriber.

Purchasing department

John Arnold
Return to held call?
Release and return?
Dial again?

The display for the current subscriber then reappears.

Re-indication mode cannot be obtained:

- While you are parking a call (group parking).
- During camp-on.
- While you are in a conference.

## Time key

You can view the current date and time on the display of your telephone even when a call is in progress (e.g., in a conference).

Time

For this, press the key programmed by your service personnel as the "time" key.

If the date and time display is overwritten by a system message on your display when the telephone is silent / idle, you can have the current time data displayed by pressing the time key.

The time key does not have any effect in the Service Mode or during selection. The time data is communicated exclusively by the HiPath 4000 system to which your optiPoint 420 is connected.

## Station controlled conference

In a station controlled conference you can include up to 8 internal and external users. Users with system telephones can execute or use all of the following functions. ISDN telephones and external users are passive users - they can only be included in an existing conference.

You can include users and conferences from a distant system in your conference. The distant users can set up and extend their own conference. The members of this conference are included in your conference. But they cannot execute or use the functions of your conference.

The following functions are supported for all conference members (except members of an included conference) with a system telephone:

- Setting up a conference when calling a user or receiving a call or making a consultation call or receiving a second call.
- Accepting a waiting call and including the caller in the conference.
- Toggling between the conference and a consultation call or waiting call.
- Holding a consultation call during a conference and adding it to the conference.
- Interconnecting conference members from two independent conferences via a distant network.
- Putting the conference on hold, if line keys are installed.
- Receiving overview of all conference members.
- Transferring the conference to a new user.

The functions listed above can be carried out by all conference members at the same time.

## Setting up a conference

You can set up a conference from any of the following types of connection:

- single call
- consultation call
- waiting call

#### Step by Step Starting a conference from a single call You want to set up a conference. You receive a call. or You call another user. Start conference? **了** Select and confirm Call the second user Announce that a conference is to be set up. Conference? $\overline{\phantom{a}}$ Confirm. You will receive the message "1 is your position". Conf.1-2-3 This question will then be displayed. Add on to conference? Setting up a conference from a consultation call You are connected to one user and call a second user. Consultation? Confirm. egthinspace = egthinspace = egtCall the second user. The second user answers, you announce the conference. Select and confirm. Conference? **✓** You will receive the message "1 is your position". Setting up a conference from a waiting call You are connected to one user and receive another call. Call pickup An alerting tone is audible. The lamp flashes. Press the key. You are connected to the waiting caller. The other party is placed on hold. or service menu-controlled **Preconditions:** See → page 45 A second call is shown on the display and signalled through an alerting tone. Select and confirm. You are connected to the second Answer camp-on? $\overline{\checkmark}$ caller. The other caller waits. Conference? Select and confirm. $\overline{ }$ You will receive the message "1 is your position". All members are interconnected in a conference circuit.

#### **Expanding the conference**

Any member of the system conference can expand the conference by

- calling another user and adding this person to the conference
- adding a user to the conference from a consultation
- accepting a waiting call and adding the caller to the conference

#### Calling and adding another user

You intend to call another user and to add this person to the conference.

Add on to conference?

Select and confirm.

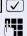

Call the new user. Announce the conference.

Conference?  $\overline{\checkmark}$  Confirm.

The user is added to the conference.

If the new user does not answer:

Return to conference?

Confirm.

#### Expanding the conference from a consultation call

You wish to make a consultation call during the conference.

Consultation?

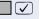

Select and confirm. The conference is placed on hold.

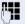

Call a user. Make the consultation call.

Conference?

Select and confirm to add the user from the consultation call to the conference.

or

Toggle/Connect?

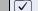

Select and confirm.

Toggle?  $\overline{\checkmark}$  Select and confirm (used in US).

or  $\overline{\checkmark}$ 

Release and return?

Select and confirm to release the consultation call and return to the conference.

#### Step by Step Accepting a waiting call and adding it to the conference If you receive a waiting call during the conference (call waiting function is activated), you can add this user to the conference. Call pickup An alerting tone is audible. The lamp flashes. Press the key. You are connected to the waiting caller. The conference is placed on hold. or service menu-controlled Preconditions: See → page 45 A second call is shown on the display and signalled through an alerting tone. Select and confirm. You are connected to the second Answer camp-on? $\overline{\checkmark}$ caller. The other caller waits. Select and confirm to add the waiting caller to the con-Conference? **✓** ference. or Select and confirm. Toggle/Connect? $\overline{\phantom{a}}$ Select and confirm (used in US). Toggle? **✓** or Select and confirm to release the waiting call and return Release and return? **✓** to the conference. Transferring the conference Any member can transfer the conference to a nonmember called using the consultation or expand conference functions. The new user is not vet a member of the conference. The conference cannot be transferred to a caller whose call is answered by a member using the Call Waiting function. You are taking part in a conference. Consultation? ablaSelect and confirm. The conference is placed on hold. Call a user. or Add on to conference? **✓** Select and confirm. Call a user and announce that you are transferring the conference.

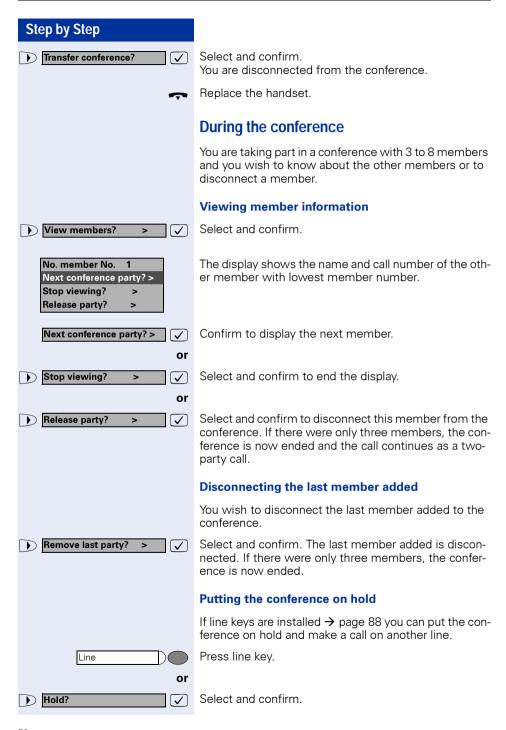

## Step by Step The conference will be put on hold. The following message is displayed: 1st line: "Conference", 2nd line: "On hold". Press the line key on which the conference is being held Line - you are reconnected to the conference. **Entering commands with tone dialing** (DTMF suffix dialing) This feature is not applicable for UK and other countries using tone dialing (default). After dialing a number, you can set tone dialing to activate equipment - such as an answering machine or an automatic information or switching system - by dialing commands in DTMF mode (**DTMF** = **d**ual-**t**one **m**ulti**f**requency dialing). Press the key. The lamp lights up. program/service

Enter the service code.

Select and confirm.

Select and confirm.

key and the pound key.

nection is cleared down.

You can now enter commands with keys 0 to 9, the star

DTMF mode is deactivated as soon as the con-

The "DTMF suffix dialing" display may appear after you enter the number, depending on the PBX configuration. You can then proceed to enter commands as soon as you have dialed a number.

or

**✓** 

 $\overline{\checkmark}$ 

More features?

DTMF suffix dialing?

## System-wide parking

On the HiPath 4000, you can park up to 10 internal and/ or external calls and take them at another telephone.

There are two ways of parking a call:

- Automatic parking
- Manual parking

Parking is **not** possible if:

- All park positions are occupied
- The park position you want is occupied
- The subscriber is the operator
- The call is a consultation call
- The call is a conference call

## Parking a call automatically and taking it at a later date

You can automatically park a call to your telephone in a free parking position and take it at your telephone or another telephone.

#### **Parking**

System parking

Press key (must be installed).

The first free parking position number is seized and indicated in the display. The call is parked.

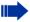

Also, you can initially place the call "on hold" by confirming "consultation" and then parking the call.

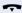

Replace the handset.

#### Taking a parked call

System parking

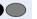

Press key.

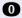

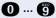

Enter the parking position number of the parked call and continue the call.

# Parking a call manually and then taking it at a later date

You can manually park a call to your telephone at a free parking position and take it at your telephone or another telephone at a later date. This function can also be used with telephones that do not have a display.

#### Parking via the keypad

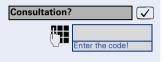

**0** ... **9** 

Confirm.

Enter the system code for system parking (if you have any problems ask the service personnel).

Enter and note a parking position number (0 to 9).

The call has been parked.

Replace the handset.

#### Parking via a repertory key

The system code for "system parking" + a parking number or only the system code for "system parking" is programmed on a repertory key → page 74.

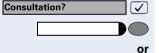

Confirm.

Press programmed repertory key.

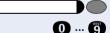

Press programmed repertory key.

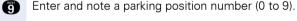

The call has been parked.

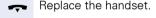

## Parking via "system parking" (only telephones without a display)

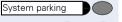

**0** ... **9** 

Press key (must be installed).

Enter and note a parking position number (0 to 9).

The call has been parked.

🖚 Rep

Replace the handset.

## Taking a parked call

#### Via the keypad

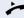

Lift the handset or use the speakerphone function (not available with optiPoint 420 economy).

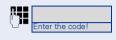

Enter the system code for "system parking" (if you have any problems ask the service personnel).

**0** ... **9** 

Enter the parking position number (0 to 9) you have noted and continue the call.

#### Via the repertory key

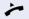

Lift the handset or use the speakerphone function (not available with optiPoint 420 economy).

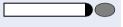

Press the repertory key programmed with the system code + parking position number and continue call.

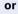

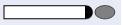

Press the repertory key programmed with the system code.

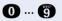

Enter the parking position number (0 to 9) you have noted and continue call.

# Via "system parking" (only for telephones with no display)

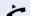

Lift the handset.

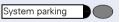

Press key (must be installed).

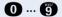

Enter the parking position number (0 to 9) you have noted and continue call.

## Parking is not possible

If all the parking positions or the selected parking position are occupied, or there is some other reason why parking is not possible, an acoustic warning and a visual warning are output.

#### **Automatic parking**

If all the parking positions are occupied, a display message indicating that all the parking positions are occupied is output, as is a continuous tone.

Return to held call?

Confirm and continue the call.

~

or

Replace the handset. The held call is recalled.

#### **Manual parking**

If the parking position you want is occupied, a display message and the busy tone are output.

Return to held call?

Confirm and continue the call.

~

or

Replace the handset. The held call is recalled.

## If You Cannot Reach a Destination

## Camping on a colleague's call

**Precondition:** The internal party whom you have called is busy. You need to contact this person urgently.

Camp-on?  $\overline{\mathsf{V}}$  Select, confirm and wait briefly.

Your colleague hears the call waiting tone. The call pickup key flashes on his or her telephone. If his or her telephone has a display, your name and/or number is indicated.

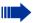

To camp on, you must have the appropriate class of service.

Camp-on is not possible if the called party is protected by the camp-on security function.

## Overriding a colleague's call (intrude)

Precondition: The station user whom you have called is busy. You need to contact this colleague urgently.

Select and confirm.

Both the colleague and the other party hear an alerting tone.

You can speak immediately.

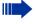

 $\overline{\checkmark}$ 

To override, you must have the appropriate class of service.

Override is not possible if the called party is protected by the Privacy function.

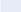

#### Override?

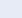

## Using HiPath 4000 as an intercommunication system

You can voice call an internal HiPath 4000 user via the loudspeaker in his or her telephone to set up a connection. You can also initiate voice calling from consultation. The following functions are available:

- System-wide voice calling
  - to a variable destination
  - to a fixed destination
- Voice calling in a group
  - to a variable destination
  - to a fixed destination
- Two-way voice calling within a group
  - to a variable destination
  - to a fixed destination
- Announcement to all members of a line group

You can abort voice calling or the announcement by replacing the handset or pressing the line key or by picking up the call on hold during consultation.

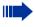

For all functions ensure that the **voice calling protection** for the telephones in question has been **de-activat**  $\rightarrow$  page 80. As far as telephones with no display, e. g. optiPoint 420 entry, are concerned, the voice call protection is de-activated via a key that has been installed.

If a user is voice called and his or her voice-call protection has been activated, voice calling is ignored and a normal call is put through instead

## System-wide voice calling

From your telephone, you can voice call any internal user whose telephone provides the speakerphone function (not available with optiPoint 420 economy) or has a loudspeaker.

#### Voice calling to a variable destination

A destination subscriber is voice called via his internal call number

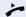

Lift the handset.

or

with the handset cradled: Hands-free talking.

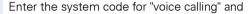

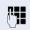

the user's internal call number

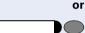

nter the code!

Press the "voice calling" key (must be installed)

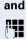

enter the user's internal call number.

A connection is immediately made to the destination loudspeaker if

- there is no busy condition
- the handset is cradled
- and voice-calling protection has not been activated

The calling party receives a confirmation tone when the connection has been set up and he or she can commence talking.

The called party can accept the voice call by lifting the handset.

If the called party presses the loudspeaker key or the line key (if installed), the connection is aborted.

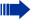

The number of voice calls that can be implemented is the same as the possible number of normal connections.

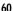

#### Voice calling to a fixed destination

The system code-number for "voice calling" + the destination call number is programmed onto a repertory key → page 74.

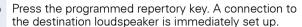

The other functions are the same as those for "Voice calling to a variable destination" on page 60.

## Voice calling in a group

A normal connection within a group or team (for team call = speed-calling number for team members 0 to 9 or 00 to 99) can also be set up via Voice calling. To do this, voice calling is initiated from a group telephone.

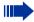

The "voice calling in the group" function is line-independent - anyone can voice call anyone else.

#### Voice calling to a variable destination

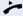

Lift the handset.

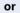

If the handset is on-hook: handsfree conversing.

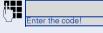

Enter the system code-number for "voice calling in the group" and

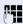

the speed calling code for the group member in question.

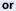

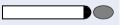

Press the key for "voice calling in the group" (must be installed)

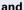

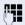

the speed calling code for the group member in question

A connection to the destination loudspeaker is set up immediately, if

- there is no busy condition
- the handset is cradled
- and voice-calling protection has not been activated

The called party accepts the voice call by lifting the handset

If the called party presses the loudspeaker key or the line key (if installed), the connection is aborted.

## Voice calling to a fixed destination (using repertory key)

The system code-number for "voice calling in the group" + the speed-calling code for the group member in question is stored on the repertory key → page 74.

Press the programmed repertory key.

A connection is immediately set up to the destination loudspeaker.

The called party can accept the voice call by lifting the handset.

If the called party presses the loudspeaker key or the line key (if installed), the connection is aborted.

#### Two-way voice calling to a variable destination

With two-way voice calling within a group the destination loudspeaker and microphone are automatically activated.

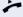

Lift the handset.

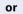

If the handset is on-hook: handsfree conversing.

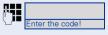

Enter the system code-number for "two-way voice calling in a group" and

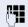

the speed dialing code for the group member in question

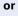

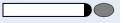

Press the key for "two-way voice calling in a group" (must be installed)

and

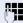

enter the speed dialing code for the group member in question.

The destination telephone's loudspeaker and microphone are automatically activated. .

## Two-way voice calling to a fixed destination (on repertory key)

The system code-number for "two-way voice calling in a group" + the speed calling code for the group destination in question are stored on the repertory key → page 74.

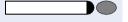

Press the programmed repertory key. The destination telephone's loudspeaker and microphone are automatically activated.

## Announcement to all members of a line group

Using this function, you can make a simultaneous announcement to all members (10 to 40) of a line group.

After you have set up the group call, you will receive a confirmation tone which tells you that you can start your announcement.

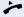

Lift the handset.

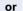

If the handset is on-hook: handsfree conversing.

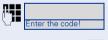

Enter the system code-number for "announcements" and

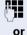

the internal call number of a group member.

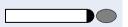

Press the "announcement" key (must be installed)

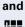

enter the internal call number of a group member.

The loudspeakers of all group telephones are automatically activated and you will hear a confirmation tone. You can now start your announcement.

End your announcement by replacing the handset or pressing a line key.

If a group member lifts a handset, he or she is connected to you and the announcement is terminated.

If a group member presses the loudspeaker key or the relevant line key for the announcement, he or she is disconnected from the announcement. If the last remaining member of the group presses the loudspeaker key or the line key, the announcement is terminated.

## Using call forwarding

## Activating and deactivating forwarding using features settings

If a forwarding destination has been programmed for station fixed forwarding, you can use features settings to activate and deactivate the forwarding facility. If station variable forwarding is activated, it can only be deactivated with the switch.

program/service Feature settings?

Press the key. The lamp lights up.

Select and confirm.

Select and confirm.  $\sqrt{\phantom{a}}$  $\mathcal{J}$ 

Confirm.

or **√**]

Confirm. This deletes any destination number programmed for station variable forwarding.

## System call forwarding

Forwarding of internal or external calls can be routed independently to unique destinations for each forward type:

- unconditionally all calls
- when the line is busy
- when the call is not answered

Unconditional call forwarding should only be used if the line is for outgoing calls only (for example, on an elevator).

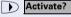

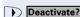

If you have set up station fixed or station variable call forwarding, and if the manually programmed forwarding destinations are not obtainable (for example, because they are busy), then calls are automatically forwarded to the system forwarding destinations.

## Call forwarding via code numbers

The following call-forwarding modes can be set up via codes:

| Call-forwarding mode                                                   | Code<br>(example) |
|------------------------------------------------------------------------|-------------------|
| Programming and activating fixed call-forwarding                       | *51               |
| Activating fixed call-forwarding                                       | *41               |
| Clearing (and de-activating) fixed call-forwarding                     | #51               |
| De-activating fixed call-forwarding                                    | #41               |
| Programming and activating unconditional, variable call-forwarding     | *42               |
| Programming and activating variable call-forwarding for internal calls | *44               |
| Programming and activating variable call-forwarding for external calls | *43               |
| Programming and activating variable call-forwarding on busy            | *45               |
| Programming and activating timed, variable call-forwarding             | *46               |
| Programming and activating variable call-forwarding (on busy/timed)    | *47               |
| De-activating variable and fixed call-forwarding                       | #41               |
| De-activating variable call-forwarding for internal calls              | #44               |
| De-activating variable call-forwarding for external calls              | #43               |
| Activating system call-forwarding                                      | *90               |
| De-activating system call-forwarding                                   | #90               |

See → page 19 for the display messages that occur when call-forwarding is activated/de-activated.

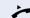

#### Programming and activating call-forwarding

Lift the handset.

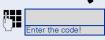

Enter a code number, say \*51, (ask the service personnel). You will hear the dialing tone.

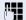

Enter the number of the destination.

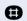

Enter the terminating character. You should hear a confirmation tone, call forwarding has then been activated.

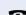

Replace the handset.

#### **Activating fixed call-forwarding**

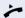

Lift the handset.

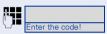

Enter a code number, say \*41, (ask the service personnel). You should hear a confirmation tone.

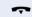

Replace the handset.

#### **Deactivate call-forwarding**

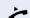

Lift the handset.

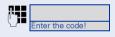

Enter a code number, say #41, (ask the service personnel). You should hear a confirmation tone.

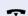

Replace the handset.

## Call-forwarding via call-forwarding key

You can use the call-forwarding key for fixed call forwarding. When programming the forwarding destination, call forwarding is activated when you enter the number of the destination. You can then use the key to switch call forwarding on and off.

## Programming and activating fixed call forwarding

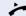

Lift the handset.

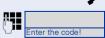

Enter a code number, say \*51, (ask the service personnel).

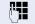

Enter the number of the destination.

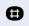

Enter the terminating character. You should hear a confirmation tone - call-forwarding has then been activated.

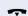

Replace the handset.

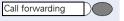

#### Switching off fixed call forwarding

Press the key. The lamp goes out, call forwarding is switched off.

#### Switching fixed call forwarding on again

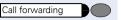

Press the key. The lamp lights up and call forwarding is switched on again (the forwarding destination must be programmed).

#### Clearing fixed call forwarding

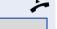

Lift the handset.

Enter a code number, say #51, (ask the service personnel). You will hear a confirmation tone, call forwarding is cleared.

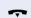

Replace the handset.

## **Delayed call-forwarding**

Installed for the whole system by the service personnel.

**Requirements:** Waiting call must be installed → page 44.

If you have activated "call-forwarding on busy / timed" or "timed call-forwarding" on your telephone → page 22, you will automatically obtain a camp-on busy tone if there is a waiting call and information about the calling party is shown in the display. This gives you the opp.ortunity to take the call before it is forwarded (say you are waiting for an urgent call).

A calling party hears the ringing tone and is only forwarded to another telephone when the time that has been set elapses.

## Forwarding calls for a different terminal

You can save, activate, check and deactivate call forwarding for another telephone, fax machine or PC from your own telephone. To do so, you need to know the PIN for this terminal or you must have the "Call forwarding for remote terminal" class of service. The service personnel can help you in both cases.

Storing a destination for another telephone/activating call forwarding Press the key. The lamp lights up. program/service Confirm Destinations? ablaForward station no.?  $\overline{\checkmark}$ Select and confirm. Select and confirm (used in US). Forwarding station No.?  $\overline{\checkmark}$ Confirm. Call forw. - follow me?  $\overline{\mathsf{V}}$ Enter the number of the other telephone. Finished? Confirm. Confirm (used in US). Completed? ablaEnter the PIN (only if your own station does not have the "Call forwarding for remote terminal" class of service). Confirm. Finished? **✓** Confirm (used in US). Completed? Enter the number of the destination. Confirm. Save? Call forwarding is activated immediately.

#### **Step by Step** Storing a destination for fax, PC or busy/ activating call forwarding program/service Press the key. The lamp lights up. **Destinations?** $\overline{\checkmark}$ Confirm. Select and confirm. Forward station no.? **✓** Select and confirm. Forward other? **✓** Enter the code for the type of call forwarding required. The codes are defined by the service personnel. You can enter your call forwarding codes in the following table: example \*43 Call forwarding for fax: \*42 Call forwarding for PC: \*49 Call forwarding for busy: Enter the number of the other terminal. Finished? $\overline{\checkmark}$ Confirm. Enter the PIN (only if your own station does not have the "Call forwarding for remote terminal" class of service). Confirm. Finished? **(** Enter the number of the destination. Confirm. Save? $\overline{\checkmark}$ Call forwarding is activated.

#### Step by Step Checking/deactivating call forwarding for another telephone program/service Press the key. The lamp lights up. Feature settings? Select and confirm. Select and confirm. Forward station no.? $\overline{\checkmark}$ Confirm. Call forw. - follow me? $\overline{\checkmark}$ Enter the number of the other telephone. Finished? Confirm. Completed? Confirm (US). ablaEnter the PIN (only if your own station does not have the "Call forwarding for remote terminal" class of service). Confirm. Finished? **✓** Confirm (US). Completed? ablaTo deactivate: Deactivate? Confirm. ablaTo check: or Select and confirm. Interrogate? $\overline{\checkmark}$ Select and confirm (used in US). Display? ablaExample of display: 3428---->8968 This means: calls for station 3428 are redirected to station 8968. Checking/deactivating call forwarding for fax, PC or busy Press the key. The lamp lights up. program/service Feature settings? Select and confirm. ablaForward station no.? Select and confirm. $\overline{\checkmark}$ Forward other? Select and confirm. egthinspace = egthinspace = egt

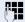

Enter the code for the type of call forwarding required. The codes are defined by the service personnel. You can enter your call forwarding codes in the following table:

example

| Interrogating forwarding for fax:  |       |
|------------------------------------|-------|
|                                    |       |
| Interrogating forwarding for PC:   |       |
| Interregating for wording for busy |       |
| Interrogating forwarding for busy: |       |
| Deactivating forwarding for fax:   | #43   |
| Bodottvating for warding for tax.  |       |
| Deactivating forwarding for PC:    | #42   |
| Deactivating for warding for 1 c.  |       |
| Deactivating forwarding for busy:  | #49   |
| Deactivating for warding for busy. | ,, 19 |

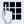

Enter the number of the other terminal.

Finished?

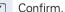

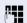

Enter the PIN

(only if your own station does not have the "Call forwarding for remote terminal" class of service).

Finished?

Confirm.

#### To deactivate:

Deactivate?

Confirm.

or

To check:

Interrogate?

Select and confirm. (Example of display → page 70).

# Changing call forwarding for another terminal

The procedure is exactly the same as for Save/Activate: for another telephone  $\rightarrow$  page 68, for fax, PC or busy:  $\rightarrow$  page 69.

# Saving Functions and Appointments

# Saving individual speed dialing numbers

You can save a number on each of digit keys 0 to 9 and then dial these numbers at the push of a button → page 41.

#### **Extension**

A short dial number can contain several access codes and a reference to other short dial numbers besides the destination call number. This way, you can link up to 10 short dial numbers

#### Example 1

You want to activate a night variant comfortably. For this, program the following sequence on a short dial:

\*96 (code for night activation) + 91 (log on code) + 1 to 8 (for variants 1 to 8) + #.

Now dial one or the other short dial number to activate the corresponding night variant.

#### **Example 2**

You want, for instance, to lock your telephone when you leave the office and simultaneously activate a call transfer. You can program both the actions on one short dial:

\*20 (telephone locking code) + \*47 (activate call transfer) + 123456 (destination call number).

Likewise, you can program another short dial key to disable the lock and call transfer.

#### Example 3

As the number of characters for a short dial entry is limited to 22, you can link two short dial numbers for a longer sequence. You can, for instance, program the server access and a code number on one short dial key, and then refer to a second short dial which contains for example, an LCR access code and the destination call number.

For example, you can program the following sequence on the short dial number 1:

\*3(PIN access code) + 12345678901 (PIN) + \*55 (short dial code) + 5 (the number of the next short dial that you wish to use).

The program for entry of the short dial 5 9 (LCR access code) + 156192317 (destination call number).

If you invoke the short dial 1 now, first its entry, and then the entry for short dial 5 is automatically processed.

## **Programming short dial**

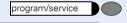

Press the key. The lamp lights up.

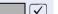

Confirm.

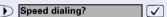

Destinations?

Select and confirm.

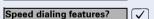

Select and confirm (used in US).

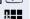

Enter a specific speed dialing number (0 to 9 or 00 to 19 or 00 to 29).

If this digit has already been assigned a telephone number, this number is shown on the display.

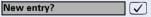

Confirm.

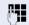

Enter the number or sequence.

For external numbers, enter the access code and then the telephone number.

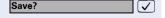

Confirm.

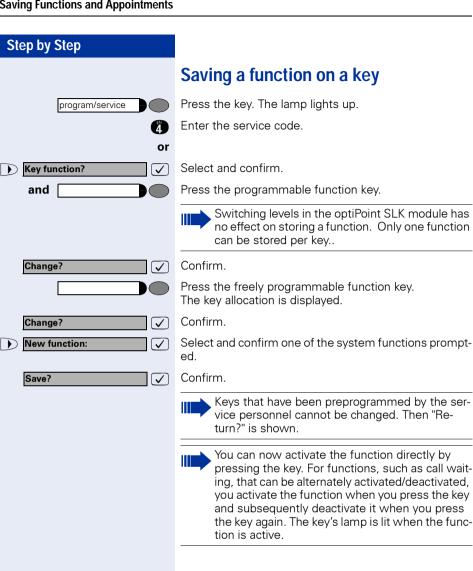

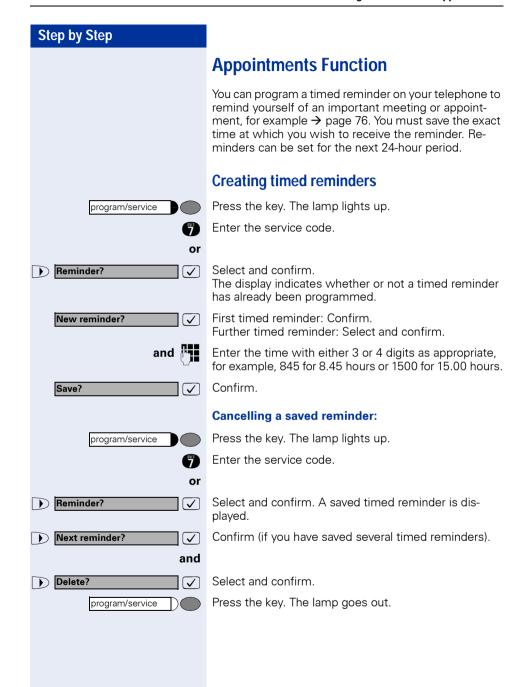

Reminder:

## **Timed reminders**

**Precondition:** You have saved a timed reminder

→ page 75. When the saved time has been reached:

The telephone rings.

<u>بر</u>

Lift the handset. The time of the reminder is displayed.

Replace the handset.

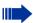

If you do not lift the handset, the telephone rings several more times and "Timed reminder" is displayed before the reminder is canceled.

# 76

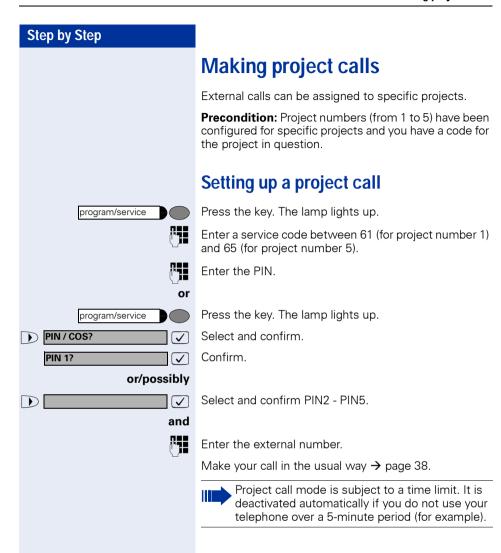

# Call duration display (cost display)

The call duration display is configured by the service personnel. The display shows either the duration of the call or the cost of the call. The display can be switched off.

The call duration is shown in the first line display on the right with format HH:MM:SS. The display appears ten seconds after the call has begun.

The cost display feature must be applied for from the network operator and configured by the service personnel.

# **Private Sphere/Security**

# Activating/deactivating do not disturb

If you do not wish to receive incoming calls, you can activate the do not disturb function. Internal callers then hear busy tone, while external callers are forwarded to the attendant. The service personnel can also set up destinations for forwarding internal and external calls, such as to your mailbox.

**Precondition:** The service personnel has enabled the do not disturb function for all HiPath 4000 users in your system.

program/service

Press the key. The lamp lights up.

2 2

or

**✓** 

Enter the service code.

Feature settings?

Select and confirm.

Do not disturb?

Select and confirm. The display indicates whether the do not disturb facility has been activated or deactivated.

and

Activate?

Deactivate?

Confirm.

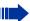

If do not disturb is active, you hear an alerting tone when you lift the handset.

"Do not disturb" can only be used for the prime line not additional lines.

The attendant can override the do not disturb function to speak to you.

If the service personnel has disabled the do not disturb facility for the HiPath 4000 system, the option "do not disturb" does not appear in the Service Menu.

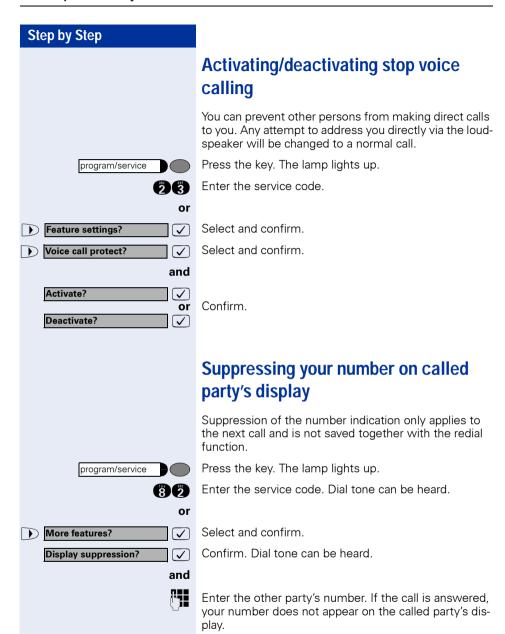

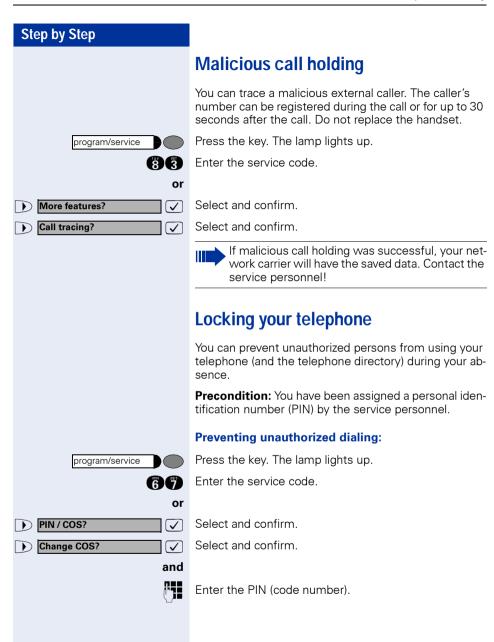

Chip card reader:

In the case of optiPoint 420 standard with Chip card reader: Insert the chip card. All lamps light up briefly

Input is followed by the display: "Executed".

Remove the chip card again.

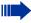

When the telephone is disabled in this way, a special dial tone is audible when the handset is lifted. Internally (within HiPath 4000), dialing is possible in the usual way.

#### **Enabling the telephone again:**

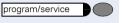

Chip card

Press the key. The lamp lights up.

Enter the service code.

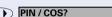

Select and confirm.

Select and confirm.

and

or

 $\overline{\checkmark}$ 

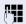

Enter the PIN (code number).

Input is followed by the display: "Executed".

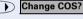

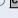

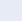

# **Using Other Functions**

# Using a different telephone in the same way as your own

You can log on to another telephone belonging to the HiPath 4000 system via a personal identification number (PIN) (also telephones of networked HiPath 4000 systems, for example, at other branches of your company). At the other telephone you can\* then:

- make calls and assign the charges to cost centers
- make calls and assign the charges to specific projects
- retrieve messages from your mailbox
- use your individual speed dialing numbers and also a number that has been saved at your own telephone for redialing
- use repertory dialing keys, provided that they are configured in the same positions as your own telephone
- enter timed reminders

Using an internal PIN, you can have your calls diverted to a telephone in the office or department where you will be for a temporary period (call forwarding - follow me).

# Logging on to a different telephone Identifying yourself with PIN and dialing

**Precondition:** You have been assigned a PIN by the service personnel. You require an internal PIN for calls within your own HiPath 4000 system, while for calls involving other HiPath 4000 systems in the integrated network you require a network-wide PIN.

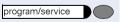

Press the key. The lamp lights up.

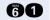

Enter the service code (61 for PIN 1, 62 for PIN 2, etc.).

or 

**✓** 

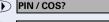

Select and confirm.

Select and confirm.

If you have several PINs and wish to use another one, select the other PIN

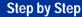

With the display "Enter station no." or "Enter ID", you are requested to enter the PIN.

#### Entering the PIN for your own HiPath 4000 system:

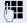

Enter internal PIN.

Entering the PIN for another HiPath 4000 system area within the integrated network:

Enter the 2-digit node code for your own HiPath 4000 system (ask the service personnel).

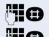

Enter your own number and press the pound key.

Enter the network-wide PIN and press the pound key.

#### Dialing after (successful) identification:

You hear a dial tone. The following appears on the display: "Please dial".

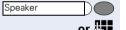

Enter the code!

Press the key. The lamp goes out.

Enter a number immediately.

# Call forwarding - follow me after successful identification

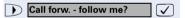

Select and confirm.

Save?

Confirm. Call forwarding has been activated.

# Deactivating identification at the other telephone

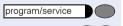

Press the key. The lamp lights up.

6 6 Enter the service code.

or

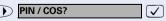

Select and confirm.

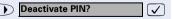

Select and confirm.

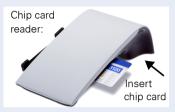

### Identification with the chip card

**Precondition:** You have been assigned a chip card by your system administrator for logon at other telephones. The optiPoint 420 standard at which you wish to log on must be equipped with a chip card reader (optiPoint signature module).

Within your own HiPath 4000 (not used in US) system:

Insert the chip card. All lamps light up briefly. "ID card" and the number of the home station are indicated on the display.

#### At another HiPath 4000 (not used in US) system in the integrated network:

Insert the chip card.

Enter the node code for your own HiPath 4000 (not used in US) system (check with your system administrator).

Enter your own number and press the pound key.

# Deactivating identification at the other telephone

#### If you logged on with a PIN:

Press the key. The lamp lights up.

Enter the service code.

Select and confirm.

Select and confirm.

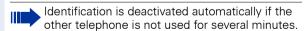

#### If you logged on with a chip card:

Remove the chip card when the telephone is in the idle state.

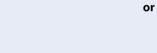

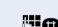

nter the code!

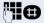

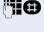

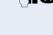

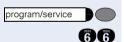

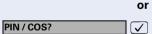

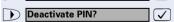

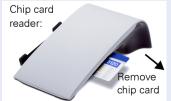

# Shift connection to another telephone

You can shift the connection of your optiPoint 420 along with all its functions and features to another optiPoint 420. The "home telephone" is deactivated and the "guest telephone" becomes "your" telephone. The original connection of your "guest telephone" is also deactivated. Its call number should therefore be programmed by the service personnel during "no log in" to a "re-direct system". The shift remains effective till you log off the guest telephone. The shift cannot be undertaken on a network

# Shift "quest telephone"

Log on personal connection to "guest telephone".

Press the key. The lamp lights up.

Select and confirm.

Enter your own call number and press the route key.

Enter code number and press the route key.

The log on process starts with the message: "Mob. HFA Logon starts" "Please wait"

You can now use your connection to the guest telephone to the full extent. Your "home telephone" cannot be used during this period.

# Connect to "home telephone" again

If you do not need your connection to the guest telephone any more, or if you wish to switch to your "home telephone", just log off.

Press the key. The lamp lights up.

Select and confirm.

The log off process starts with the message: "Mob. HFA Logoff starts" "Logging on to home"

The "guest telephone" is now available again along with its original call number, features and functions. The system transfer could for example, be cancelled again.

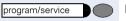

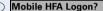

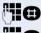

abla

program/service

Mobile HFA Logoff?

# Log off through the "home telephone"

If you have forgotten to log out of the "guest telephone", you can still log out through the "Home-Telephone".

The following message is displayed:

"Mobile forced logoff"

"Cancel mobility?"

#### Cancel mobility?

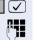

Confirm.

If necessary, enter the "Mobility cancel pw".

The "home connection" is re-activated and you can make calls again.

# Making multiline calls

# **Using line keys**

Line keys are configured by the service personnel. The station number of each station user is assigned to a line and is the **primary line** of that team member. The same line is configured on the line keys of the other station users as a **secondary line**. Each station user can use any of the line keys that are available.

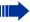

Numbers that have been saved on **your** telephone can only be used for line key dialing on your **own** telephone.

The following example illustrates how telephones with several line keys are interrelated within a team (keyset configuration).

3234 is the station number of Mr. Jones, 3235 the station number of Mr. Brown and 3236 the station number of Mr. Jackson. Calls can be conducted on all three keys on all three telephones. The line with the user's own station number is always the primary line.

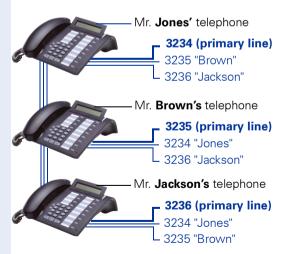

# Line or Line or Line or Line or

#### The different states of line key lamps

The lamp is not lit – the line is free and can be used.

The lamp is lit – line is busy.

The lamp is flashing – a call is on the line: answer the call

The lamp is flashing **faster** – a call is on hold.

The lamp is flashing fastest – a call ist forwarded.

#### **Preview**

You are speaking on one line. A call is incomming on another line key. You can use the call preview function to find out who is calling on this line. The information is shown in the display. You can also find out which caller is waiting on a line key that you have previously put on hold or exclusive hold. In addition, you can see information about the caller on the active line you are currently using.

The preview key must be configured by the service personnel.

**Precondition**: You have accepted a call on a line key. The lamp on another line key is flashing **fast**.

#### **Activating the preview function**

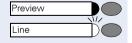

Press the key. The lamp lights up.

Press the desired line key.

Information is displayed about the caller or the waiting or parked user.

#### **Deactivating the preview function**

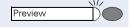

Press the key. The lamp goes out.

The menu line returns to the original state.

# Taking calls on line keys

If several calls are received at the same time, you can take the calls in the order in which they are offered to you - or you can give priority to certain calls.

**Precondition:** The service personnel has specified the sequence in which incoming calls are answered.

# Taking calls in the order offered

Your telephone **rings** (ringing signal). The caller is displayed, for example, "3235 Brown". The lamp for the relevant line key flashes rapidly.

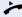

Lift the handset.

or

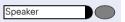

Press the key. You are in speakerphone mode (not available with optiPoint 420 economy).

# Taking calls with priority

Your telephone **rings** (ringing signal). The caller is displayed, for example, "3235 Brown". The lamp at the relevant line key flashes rapidly. The lamps at other line keys also flash rapidly.

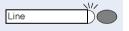

Press the line key to which you are giving priority. The name of the other caller (for example, "3236 Jackson") is displayed briefly.

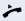

Lift the handset.

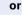

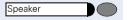

Press the key. You are in speakerphone mode (not available with optiPoint 420 economy).

# Step by Step Ringer cutoff Ringer cutoff program/service 696 or Feature settings? $\overline{\checkmark}$ Select and confirm. Ringer cutoff? $\overline{\checkmark}$ and Deactivate? **V** or Activate? **✓**

# **Activating/deactivating ringer**

When you are making a call on a line, you may be disturbed by the ringing signals for other incoming calls. If ringer cutoff has been configured, your telephone does not ring. Incoming calls are then signalled by the flashing of the line keys.

#### With the Ringer Cutoff key configured:

#### To activate ringer cutoff:

Press the key. The lamp lights up. The telephone does **not** ring for incoming calls.

#### To deactivate ringer cutoff:

Press the key. The lamp goes out. The telephone rings for incoming calls.

#### Via the program/service key:

Press the key. The lamp lights up.

Enter the service code.

Select and confirm.

Confirm.

# Dialing with line keys

Your telephone can be configured with either **automatic** or **selectable** line seizure. The service personnel specifies whether a line (and which line) is seized automatically when the handset is lifted or when speakerphone (not available with optiPoint 420 economy) is activated.

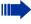

The display "Please select a line", that you receive after lifting the handset or pressing the loud-speaker key, instructs you to seize a line.

#### Dialing with automatic line seizure:

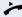

Lift the handset.

or

Speaker

Press the key.

The display briefly indicates the line number and the line status and then prompts you to dial.

A display such as "3235 active" means: a line (3235) has been selected automatically.

The selected key's lamp lights up.

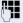

Enter the number.

#### Dialing with selectable line seizure:

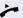

Lift the handset.

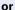

Speaker

Press the key.

You are prompted to press a free line key: "Please select a line".

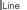

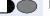

Press the free line key. The lamp lights up.

The display briefly indicates the line number and the line status and then requests you to dial.

A display such as "3236" means: the selected line (3236) has been seized.

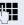

Enter the number.

# Redialing on a particular line (saved numbers)

If this type of redialing is configured on your phone, you can save a number to be redialed later on a particular line  $\rightarrow$  page 95. The saved number can be dialed with the line key and the redial key.

#### Seizing the line for the saved redial number

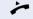

Lift the handset.

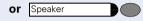

Press the kev.

You will be told to press the line key: "Please select".

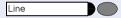

Press the desired line key. The lamp lights up

#### Redialing

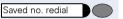

Press the key.

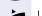

Lift the handset.

or V

With the handset on-hook: handsfree speaking and open listening.

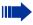

Your saved redial number for a particular line may have been overwritten by another member of your team.

# Redialing on a particular line (last number dialed)

If this type of redialing is configured on your phone, **every** last number dialed is automatically saved with the current line for redialing.

#### Seizing the line for the desired last number dialed

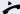

Lift the handset.

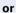

or

Speaker

Press the key.

You will be told to press a free line key:

"Please select".

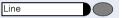

Press the desired line key. The lamp lights up.

#### Redialing

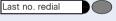

Press the key.

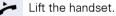

With the handset on-hook: handsfree speaking and open listening.

# Storing a number for "Redialing on a particular line"

**Precondition:** "Redialing with saved number" has been configured, **not** "Redialing with last number dialed"."

# Storing a selected number or the number of a caller

You have called someone on a particular line and are still talking to them. Or you have been called by someone whose number has been transmitted, and you are still talking to them.

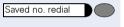

Press the key. The number is now saved for the current line.

Speaker

Press the key. The lamp goes out (only for optiPoint 420 standard).

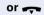

Replace the handset.

#### Line mailbox

Callers who have tried to call you during your absence can leave a callback request for you in the mailbox of the line they are using.

In the mailbox you will also find voice or fax messages from the mail server (if configured).

**Precondition**: A mailbox has been configured for one or more lines.

Please remember that a mailbox can be used by only one person at a time.

# Checking the mailbox

Mailbox 1

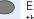

Example: The lamp for mailbox key 1 lights up when there are new entries in the mailbox that have not yet been viewed. Press the key.

The first entry is shown. To view further entries press the "Mailbox 1" key again.

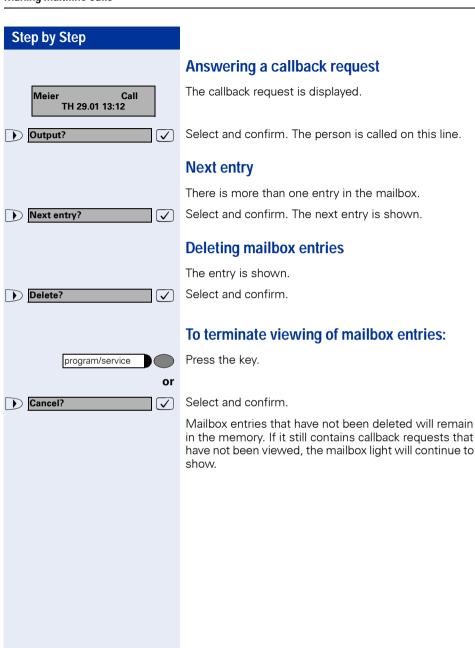

# Step by Step More features? Show used line?

# Identifying the line used

If several lines are seized at the same time, you can find out which line you are conversing on.

#### With the Show Used Line key configured:

Show used line

Press the key.

#### Via the program/service key:

program/service

Press the key. The lamp lights up.

86 Ente

Enter the service code.

or

 $\overline{\checkmark}$ 

Select and confirm.

Select and confirm.

The number and status of the line currently in use are displayed.

A display such as "3235 active" means: the selected line (3235) is being used.

# **Alternating between different lines**

**Precondition 1:** The service personnel has specified that when the user switches between lines, the lines are placed on hold automatically and can only be cleared again by replacing the handset or by pressing the Disconnect key.

**Precondition 2:** You are connected to various other parties on two or more lines. These can be either calling parties → page 90 or called parties → page 92.

You are conducting a call on line 1, for example. The line key of the party on hold flashes slowly.

Line 2

Line 1

Press the slowly flashing line key. The first party is on hold on line 1.

Press the slowly flashing line key. The second party is on hold on line 2.

You can alternate between the parties as often as you wish.

Speaker

#### Step by Step

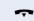

## Ending a call on a line key

Replace the handset.

or

Press the key that is lit.

# Adding another party to a line (conference)

**Precondition:** There is a call on one of the lines. The line key lamp is lit.

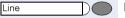

Press the line key. Conference tone can be heard by you and by the users who are already connected. All three parties can now talk to one another. The lamp remains lit.

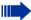

Adding parties is not possible if the Privacy function has been activated for the line in question.

If one of the three parties replaces the handset, the other two remain connected to each other.

If the remaining parties are yourself (having entered the call) and the person who originally seized the line, consultation is no longer possible.

# With automatic privacy configured Allow bridging

Your primary line can be programmed so that no one can bridge your call. In this case you can allow override, but this permission only applies to the call in progress or to the next call.

You are conducting a call.

or

Lit

Lift the handset.

With the privacy key configured:

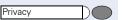

Press the key.

#### Via the program/service key:

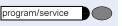

Press the key. The lamp lights up.

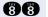

Enter the service code.

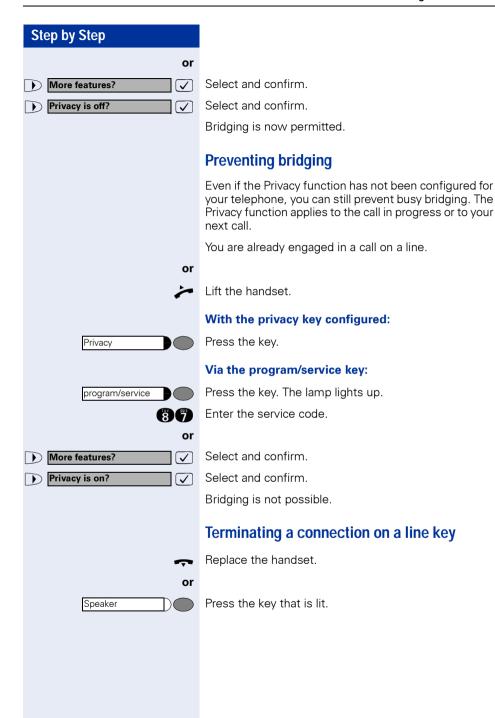

# Adding a witness

During a call, a predefined subscriber can be requested to listen to the call as a "witness" by means of a special "Add witness key". The third party to the call is not informed that the "witness" is listening. A witness cannot participate in the conversation; he or she can only listen in.

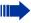

When configuring and using the Add witness function, make sure you comply with the statutory provisions relating to data protection.

**Preconditions:** The Add witness function has been configured for your system and the Add witness key on your phone. You are conducting a call. "Privacy" must be switched off

Add witness

Press the key twice briefly. A special signal will sound on the "witness's" telephone and the message **Add** witness will come up on your display and on the "witness's" display.

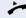

The "witness" lifts the handset

or

Line

presses the line key for the line on which the call is being conducted.

The "witness" can now listen to the conversation without being noticed.

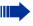

Listening can only be terminated by the "witness"; to do this they must replace the handset or press the line key.

# Step by Step Holding a call on a line key and retrieving it Precondition: You have taken a call on a line key → page 90 or you are making a consultation call. Placing on hold: Press the kev. Hold or Hold? Select and confirm. $\overline{\checkmark}$ The line key of the call on hold flashes. The call can be resumed at any telephone programmed with this line key. Retrieving the call: Press the flashing line key. Continue the call. Line Holding a call on a line key exclusively and retrieving it Precondition: You have taken a confidential call on a line key or you are making a consultation call. Placing on hold: Press the key. The lamp lights up. Exklusive hold or Select and confirm. Private hold? $\overline{\checkmark}$ The line key of the call on hold flashes slowly. The call can be retrieved only at your telephone and is not signalled at any other telephone. Retrieving the call: Press the slowly flashing line key. Continue the call. Line

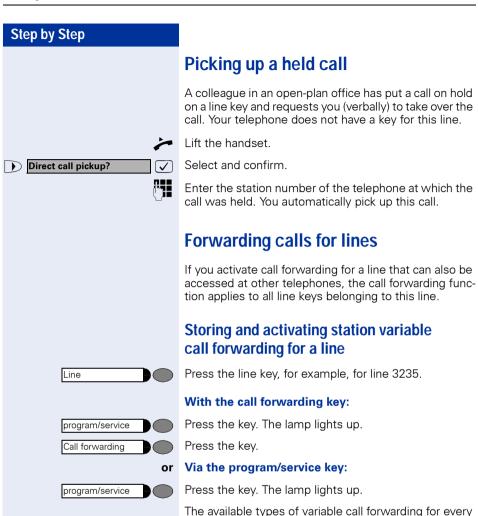

→ page 22.

line are identical with the call forwarding types described above. Therefore, for all further steps see

### Step by Step Storing and activating a station fixed call forwarding destination for a line **Precondition:** The telephone is in the idle state. Press the line key for the required line. The lamp lights Line up. Press the key. The lamp lights up. program/service The settings for station fixed forwarding for every line are identical with the call forwarding function described above. Therefore, for all further steps see $\rightarrow$ page 20. Reactivating station fixed call forwarding for a line (without storing a different destination) Precondition: The telephone is in the idle state. Line Press the line key for the required line. The lamp lights up. With the call forwarding key: Press the key. The lamp lights up. Call forwarding Via the program/service key: program/service Press the key. The lamp lights up. Enter the service code. (7)(5)or Feature settings? Select and confirm. $\checkmark$ Call forwarding? **/** Select and confirm. Activate? $\overline{\checkmark}$ Confirm. For further information see $\rightarrow$ page 20.

# Cancelling the station fixed call forwarding destination

**Precondition:** The telephone is in the idle state. A station fixed forwarding destination has been saved → page 103.

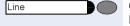

Only if it is **not** your primary line: Press the line key for the required line.

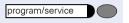

Press the key. The lamp lights up.

The settings for station fixed forwarding for every line are identical with the call forwarding function described above. Therefore, for all further steps see  $\rightarrow$  page 21.

# Deactivating call forwarding for a line

**Precondition:** The telephone is in the idle state. After a line key has been pressed, an activated call forwarding function is indicated on the display.

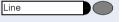

Only if it is **not** your primary line: Press the line key for the required line.

#### With the call forwarding key:

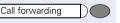

Press the key. The lamp goes out.

# Via the program/service key:

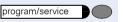

Press the key. The lamp lights up.

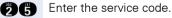

or

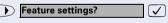

Select and confirm.

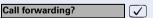

Select and confirm.

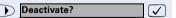

Confirm.

For further information see → page 21

# Call switching

If you intend to leave your workplace for a while or if you don't want to be disturbed, you can activate call switching to divert incoming calls on this line to a destination telephone. A call switching key can be configured for every line.

#### Switching on:

Intercept 1

Press the key. The lamp on your telephone and the lamp on the destination telephone will light up. If a call comes, the line key will flash but there is no sound. The call is signaled to all other team telephones.

#### Switching off:

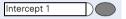

Press the key. The lamp goes out. Incoming calls will be signaled on the telephone again in the normal way.

# **Direct call keys**

**Precondition:** One or more direct call keys for network-wide direct calls to line partners have been configured on your telephone. With a direct call key you can be connected to a line partner directly.

# Understanding the lamp signals on direct call keys

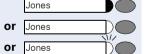

Lamp is dark – **line partner** is not telephoning.

Lamp is lit – **line partner** is telephoning.

Lamp is flashing – **line partner** is being called but has not yet answered the call.

## Calling a line partner

Look at the lamp signals on the direct call key!

#### Lamp is dark – line partner is not telephoning:

Jones

Press the direct call key, e.g. "Jones"

Lift the handset.

With the handset on-hook: handsfree speaking and or open listening (with optiPoint 420 standard only).

#### Lamp is lit – line partner is telephoning:

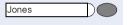

Press the direct call kev.

Your **line partner** hears you knocking. The direct call key on his telephone starts flashing.

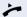

When your **line partner** answers: lift the handset.

With the handset on-hook: handsfree conversing.

#### A line partner calls you

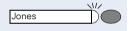

The lamp flashes. In addition, the name of the line part**ner** who wants to speak to you is shown in the display.

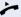

Lift the handset.

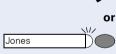

Press the flashing key, e.g. "Jones", and converse handsfree.

# Making calls in an executive/secretary team (not used in US)

Each executive/secretary team is configured by the service personnel.

An executive/secretary team can consist of a maximum of 4 executive telephones and 2 secretarial telephones.

# Calling executive or secretary's office

# The lamp statuses of direct station selection (DSS) keys

An executive DSS key is configured on the secretary's telephone and a secretary DSS key on the executive's telephone. The meaning of the lamp statuses is the same for both keys. Here is an example for the executive key on the secretary's telephone:

The lamp is not lit – the executive is not making a call.

The lamp is lit – the executive is making a call.

The lamp is flashing – there is an incoming call for the executive; the executive has not answered it yet.

# Making a call to the executive/secretary

Example of a call from the executive to the secretary:

#### Lamp is not lit – the secretary is not making a call:

Press the kev.

Lift the handset.

Press the kev.

Lift the handset.

If the handset is on-hook: handsfree conversing.

#### Lamp is lit – the secretary is making a call:

You are camped on to the secretary's call. The secretary hears an alerting tone; the call pickup key flashes.

If the secretary accepts the call:

**or** If the handset is on-hook: handsfree conversing.

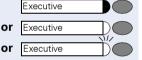

Secretary

Secretary

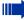

The procedure is the same for a direct call from the secretary's office to the executive – with the executive DSS key.

# Taking a call for the executive in the secretary's office

When a call is received for the executive, the telephone rings in the secretary's office.

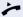

Lift the handset.

or

Speaker

Press the key. The lamp lights up. Handsfree conversing.

# Taking a call for the executive during a call in progress

You are making a call.

A call is received for the executive.

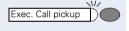

Ask the other party to wait, then press the flashing key. Answer the call.

#### Terminating the call – returning to the first call:

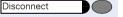

Press the key.

Continue your original call.

## **Extending a call to the executive**

**Precondition:** You have taken a call for the executive in the secretary's office.

Executive

Press the DSS key for the executive. You are connected to the executive.

### Extending the call with prior announcement:

Inform the executive that a call is waiting.

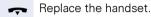

### **Extending the call without prior announcement:**

Replace the handset immediately.

## Forwarding calls directly to the executive

When the secretary's office is unattended, calls for the executive can be forwarded immediately to the executive's telephone. The forwarding function can be activated on the secretary's telephone and at the executive's telephone.

### To activate:

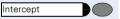

Press the key. The lamp lights up.

#### To deactivate:

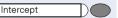

Press the key. The lamp goes out.

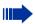

Calls for the secretary are not redirected - only calls for the executive.

## Taking a call on the executive's telephone

A call for the executive is not answered by the secretary. After 15 seconds (depending on the system), you hear an alerting tone on the executive telephone. The display indicates who is calling.

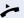

Lift the handset.

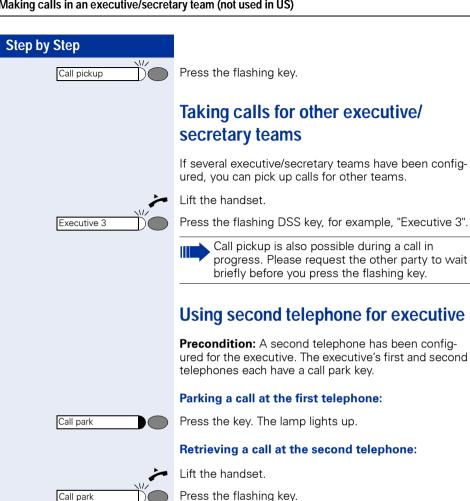

## **Step by Step** program/service 91 or Feature settings? **✓** Camp-on? ✓ and Activate? $\overline{\checkmark}$ or Deactivate? $\checkmark$

## Activating/deactivating call waiting for executive

As the executive, you can specify whether your calls are to be received in the secretary's office while you are conducting a call. If you are making a call and at the same time expecting an important call, it is advisable to activate the call waiting function, for example.

Press the key. The lamp lights up.

Enter the service code.

Select and confirm.

Confirm.

Confirm.

## Using the call signal function

If a call signal key has been configured on your executive telephone you can generate a call signal on a particular destination telephone (for example, in the secretary's office) by pressing this key. When a call signal is received the number of the calling telephone is displayed briefly on the destination telephone.

The key can be pressed (once or several times) when the phone is idle or while a call is in progress.

If the Call Signal function has not been configured, you can generate a call signal at a destination telephone by lifting the handset and entering the call-signal code number.

## Designating a deputy for the secretary

The calls for the executive that are normally received in the secretary's office can be diverted to a different telephone. A Function Transfer key must be configured for this purpose. The procedure is the same as described in the section "Saving a repertory dialing number on a key" → page 27 – in this case for a deputy.

### To activate deputy:

Deputy

Press the key. The lamp lights up.

### To deactivate deputy:

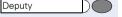

Press the key. The lamp goes out.

## Calling a station directly

**Precondition:** DSS keys have been configured at your telephone → page 116.

## The lamp statuses of direct station selection (DSS) keys

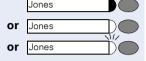

The lamp is not lit – the user is not making a call.

The lamp is lit – the user is making a call.

The lamp is flashing – there is an incoming call for the user; the user has not answered it yet.

## Calling a direct station selection (DSS) user

Note the lamp status of the DSS key!

### The lamp is not lit - the user is not making a call:

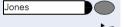

Press the DSS key, for example, "Jones".

Lift the handset.

If the handset is on-hook: handsfree conversing.

## Jones

### The lamp is lit - the user is making a call:

Press the DSS key.

You are camped on to the other party's call. He or she hears a tone, the call pickup key flashes at his or her telephone and your name and number are displayed.

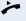

or

When the other party answers: lift the handset.

**or** If the handset is on-hook: handsfree conversing.

## Taking a call for a direct station selection (DSS) user

The called party is not at his or her normal workplace, for example.

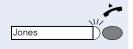

Lift the handset.

Press the flashing key, for example, "Jones".

# Temporarity removing station from hunt group/ adding station to hunt group

**Precondition:** A hunt group has been configured in the team.

You can disconnect yourself from the hunt group at any time, for example, when you leave the office. You can rejoin the hunt group as soon as you return to the office.

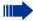

You can still be contacted via your own number when you have been disconnected from the hunt group.

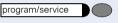

Press the key. The lamp lights up.

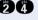

Enter the service code.

or ✓

Select and confirm.

Hunting group?

Feature settings?

Select and confirm.

and

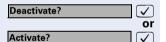

Confirm.

## Group park and retrieval of call

You can park a call within the call pickup group on one telephone and then continue it at a different telephone.

### Parking the call:

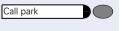

Press the key. The key flashes at all telephones in the team.

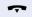

Replace the handset.

### Retrieving the call:

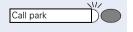

Press the flashing key. Continue the call.

## Checking the telephone

## Checking its functionality

You can test the functionality of your telephone. This includes the following checks:

- Are all the key lamps operating properly?
- Is the display operating properly?
- Do all the keys function?
- Are there any problems with the speaker, handset, ringing tone volume, ringing tone pitch, alerting tone or speakerphone function (not available with optiPoint 420 economy)?

Otherwise, if necessary, for servicing:

- the terminal ID (identity) of the telephone
- the software version of the optiPoint 400 telephone
- the power level of the line.

**Precondition:** The telephone is in the idle state.

program/service

Press the key. The lamp lights up.

Enter the service code.

or

Select and confirm.

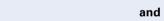

Phone test?

Select and confirm the required test function. Follow

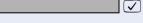

the user prompts on the display.

Press the key. The lamp goes out. The test is ended.

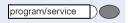

and

## Checking the assignment of functions to keys

You can check which functions have been pre-assigned to specific keys on your telephone. You can also check what you have saved on individual keys yourself. The following types of key assignment are possible:

- Repertory dialing → page 27
- Direct station selection → page 113 and → page 107
- Function → page 74

**Precondition:** The telephone is in the idle state.

**(1)** 

Press the key. The lamp lights up.

Enter the service code.

or

Key function?  $\overline{\checkmark}$ 

Select and confirm.

Press the required key. The key assignment is displayed.

Return? **√**]

program/service

Confirm and then press another key to check the function assigned to it.

or

program/service

Press the key. The lamp goes out.

## Labeling, documentation and accessories

## Labeling Key Fields (not used in US)

The key inscription is automatically displayed for the appropriate key function.

You can also enter/modify the inscription yourself for some functions (e.g. destination number → page 27).

## Attaching a Station Number Label (not valid for US)

Self-adhesive emergency number labels are also delivered with your optiPoint.

Write the emergency number on the label (fire department, police, own telephone numbers), then remove and insert it in the recess on the telephone when the handset is lifted.

### **Documentation**

You can find this user manual in the Internet in PDF format under

http://www.siemens.com/hipath

and on CD-ROM (ask the service personnel) in HTML and PDF format.

To view and print the operating instructions in PDF format, you need a computer on which the free Adobe Acrobat Reader software package is installed.

To view the operating instructions in HTML format you need a computer with an internet browser, for example, Microsoft Internet Explorer.

## Advice for users

## Care of the telephone

- Use either a damp cloth or an antistatic cloth to clean the telephone.
   Never use a dry cloth!
- If the telephone needs to be cleaned thoroughly, use a neutral, diluted, surface-active cleaning agent. Ensure that all traces of the cleaning agent are removed with a damp cloth (using water only!).
- Never apply a cleaning agent that contains alcohol or that is liable to harm plastic surfaces; never use an abrasive cleaning powder.

## **Troubleshooting**

### There is no response after a key has been pressed:

Check whether the key has become stuck.

### No ringing tone when an incoming call is received:

Check whether you have activated the Do Not Disturb function → page 79. If you have, cancel this function to receive calls again.

#### You cannot dial a number:

Check whether you have locked the telephone → page 81. If you have, unlock the telephone to make calls again.

### The time shown on the display is not correct:

After 24 hours at the latest, the time is corrected automatically (overnight).

### All other faults:

First contact the service personnel. If the fault cannot be eliminated, Customer Service must be called in.

## Dealing with error messages on the display

#### Time exceeded

#### Possible cause:

Maximum input time exceeded. Handset not replaced.

### Possible response:

Enter digits more quickly; avoid lengthy pauses between keystrokes.

### Please try later

### Possible cause:

System is overloaded, no lines free, queue is full.

### Possible response:

Wait and then try again later.

#### Currently not accessible

#### Possible cause:

- a) The function is not available at this time.
- b) The number you dialed does not exist.

### Possible response:

- a) Wait and then try again later.
- b) Enter the number correctly or call the attendant.

### Not possible

or Incorrect input

### or Nothing stored

#### Possible cause:

Speed dialing number does not exist, timed reminder entered incorrectly, barred or inadmissible input, precondition not met (for example, attempt to toggle without a second party), incomplete dialing.

### Possible response:

Correct your input, select a permissible option, enter the number in full.

### Not authorized

### or Not allowed

### Possible cause:

- a) Attempt to use a barred function.
- b) PIN entered incorrectly.

### Possible response:

- a) Contact the service personnel for authorization to activate this function.
- b) Enter the PIN correctly.

### Not available

### Possible cause:

Number not entered completely, star or pound key not pressed.

### Possible response:

Enter the number or code correctly (or as instructed).

### Protected

### Possible cause:

Data transmission in progress.

### Possible response:

Wait and then try again later.

## Who to contact if a problem occurs

Contact the service personnel for problems lasting longer than, for example, 5 minutes.

## Index

| Add-on conference 98 Angle of display 33 Anrufliste abfragen 38 Answering calls 14 Assigning available keys 72 Assigning programmable keys 72 Automatischer Rückfrage 28 |  |  |  |  |  |  |
|----------------------------------------------------------------------------------------------------|--|--|--|--|--|--|
| C Call answering35                                                                                                    |  |  |  |  |  |  |
| forwarding19                                                                                                    |  |  |  |  |  |  |
| Call forwarding19                                                                                                    |  |  |  |  |  |  |
| Call forwarding via code numbers 65                                                                                                    |  |  |  |  |  |  |
| Call log                                                                                                    |  |  |  |  |  |  |
| Call pickup (team)                                                                                                    |  |  |  |  |  |  |
| Call signal function                                                                                                    |  |  |  |  |  |  |
| Callback                                                                                                    |  |  |  |  |  |  |
| storing25                                                                                                    |  |  |  |  |  |  |
| Callback request                                                                                                    |  |  |  |  |  |  |
| Camp-on                                                                                                    |  |  |  |  |  |  |
| CE label                                                                                                    |  |  |  |  |  |  |
| Checking functionality115                                                                                                    |  |  |  |  |  |  |
| Checking mailbox                                                                                                    |  |  |  |  |  |  |
| Conference                                                                                                    |  |  |  |  |  |  |
| managing52                                                                                                    |  |  |  |  |  |  |
| Consultation                                                                                                    |  |  |  |  |  |  |
|                                                                                                    |  |  |  |  |  |  |
| D                                                                                                    |  |  |  |  |  |  |
| Deactivating84, 85                                                                                                    |  |  |  |  |  |  |
| Delayed call-forwarding67                                                                                                    |  |  |  |  |  |  |
| Deputy (secretary's office)112                                                                                                    |  |  |  |  |  |  |
| Do not disturb facility79                                                                                                    |  |  |  |  |  |  |
| DSS keys (team)113                                                                                                    |  |  |  |  |  |  |
|                                                                                                    |  |  |  |  |  |  |
| F                                                                                                    |  |  |  |  |  |  |
| Executive/secretary functions 107                                                                                                    |  |  |  |  |  |  |
| Extending a call                                                                                                    |  |  |  |  |  |  |
|                                                                                                    |  |  |  |  |  |  |

| F                                                                                       |
|-----------------------------------------------------------------------------------------|
| fax messages                                                                            |
| Tot littles102                                                                          |
| H<br>HTML format117<br>Hunt group36                                                     |
| I                                                                                       |
| dentification at another telephone  Deactivating                                        |
| K                                                                                       |
| Key fields, labeling117<br>Keys<br>assigning72                                          |
| labeling117                                                                             |
| Labeling key fields                                                                     |
| VI42Vailbox42callback request42cancelling entries42Making a second call17Vaking calls15 |

| Number label                                                                                                    | Taking over a call (executive/secretary)108 |
|----------------------------------------------------------------------------------------------------|---------------------------------------------|
| O         Open listening       15         Override security       98         P         Parking       54, 55         Parking a call       54, 55         PDF format       117         Primary line (line keys)       88         Programming available keys       72         Programming keys       72         R       Re-indication       46         Ringing tone pitch       32         Ringing tone volume       32                                                                                                    | U User Guide HTML format                    |
| S         Saved number redial       16         Second call       44         Second call (executive)       111         Second telephone (executive)       110         Security       79         Selection with keys       11         Service Menu       11         Speaker       14         Speakerphone       14         switching to       15         Speakerphone function       33         Speakerphone mode       14         System call forwarding       64         System parking       55         System-wide parking       54         System-wide voice calling       60 |                                             |

## Important functions at a glance

### Making a call:

Either: 👉 + 🎮

**Or:** H + when the other party answers or speakerphone (not available with optiPoint 410 entry).

### Saved number redial:

Save:

Either: The connection has been made. Redial

Or: Any number: program/service + Redial + Redial + Redial

New entry? ✓ + Save? ✓.

Redial: → + Redial

### Last number redial:

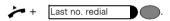

Switching between the handset and speakerphone (not available with optiPoint 410 entry) during a call:

From handset to speakerphone: hold down

Speaker + 🖚 .

From speakerphone to handset:  $\nearrow$ 

## Information during a call in progress (consultation):

### Alternating between parties (toggling):

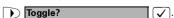

### **Extending a call:**

## Important functions at a glance Setting up a conference call: First call + Start conference? + + Conference? + Add on to conference? Saving/activating variable call forwarding: Checking call list: program/service **Destinations?** + Call log? + Incoming calls? ✓ Or Outgoing calls? Ending: program/service Dialing displayed call: Output? $\bigcirc$ . Saving individual speed dialing numbers: program/service + Destinations? √ + → Speed dialing? + (destination) + Save? $\mathbb{N}(0...9) + \mathbb{N}ew entry?$ Dialing with individual speed dialing numbers: + Use speed dialing? program/service **+ (**0...9). Switching telephone off/on again to make a call: program/service + PIN / COS? √ + Change COS? → + ■ (PIN). Saving/changing a number on a key for repertory dialing: program/service + 📉 (destination) + Save?

## Saving a timed reminder:

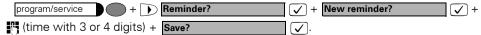

## **Maximum Service Menu functions available**

Press the "program/service" key. Use  $\bigcirc$   $\bigcirc$  and  $\bigcirc$  in order to select functions. Or use the service codes, e.g. **2 1** for "Second call on/off".

| 1 | Destinations                   | $\rightarrow$ | 1 | Call forwarding                   |   | 1 | Station variable forwarding          |
|---|--------------------------------|---------------|---|-----------------------------------|---|---|--------------------------------------|
|   |                                |               | 2 | Saving speed dialing number       |   | 2 | Station fixed forwarding             |
|   |                                |               | 3 | Saving redial                     |   | 3 | Forwarding for internal calls        |
|   |                                |               |   | Saving repertory dialing number   |   |   | only                                 |
|   |                                |               | 5 | Saving DSS number                 |   | 4 |                                      |
|   |                                |               | 6 | Saving call forwarding for number |   | _ | only                                 |
|   |                                |               | 7 | Using call list                   | _ | 5 | 3 , , ,                              |
|   |                                |               |   |                                   |   | 6 | Forwarding after no answer (int/ext) |
| 2 | Feature settings               | $\rightarrow$ | 1 | Second call on/off                |   | 7 | Forwarding for busy and ring         |
|   |                                |               | 2 | Do not disturb on/off             |   | ľ | no answer                            |
| 3 | Using speed dialing            |               | 3 | Stop voice calling on/off         |   |   | 1                                    |
|   |                                |               | 4 | Hunt group remove/add             | 4 | 1 | Incoming calls                       |
| 4 | Displaying key assignment      |               | 5 | Call forwarding on/off            |   | 2 | Outgoing calls                       |
|   |                                |               | 6 | Forwarding for number enquire/off |   |   | 1 9                                  |
|   |                                |               | 7 | Ringer cutoff off/on *            |   |   |                                      |
|   |                                |               |   |                                   |   |   |                                      |
| 5 | Voice mail service             | $\rightarrow$ | 1 | Own voice mailbox                 |   |   |                                      |
|   |                                |               | 2 | Remote voice mailbox              |   |   |                                      |
|   |                                |               |   |                                   |   |   |                                      |
| 6 | PIN and class of service (COS) | $\rightarrow$ | 1 | PIN 1 (option: network-wide)      |   |   |                                      |
|   |                                |               | 2 | PIN 2                             |   |   |                                      |
|   |                                |               | 3 | PIN 3                             |   |   |                                      |
|   |                                |               | 4 | PIN 4                             |   |   |                                      |
| 7 | Saving timed reminder          |               | 5 | PIN 5                             |   |   |                                      |
|   |                                |               | 6 | PIN off                           |   |   |                                      |
|   |                                |               | 7 | Changing class of service         |   |   |                                      |
|   |                                |               |   |                                   |   |   |                                      |
| 8 | Additional functions           | -             | 1 | DTMF suffix-dialing on **         |   |   |                                      |
|   |                                |               | 2 | . ,                               |   |   |                                      |
|   |                                |               | 3 | Display suppression off           |   |   |                                      |
|   |                                |               | 4 | Malicious call holding            |   |   |                                      |
|   |                                |               | 5 | Using paging facility             |   |   |                                      |
|   |                                |               | 6 | Show used line*                   |   |   |                                      |
|   |                                |               | 7 | Privacy on *                      |   |   |                                      |
|   |                                |               | 8 | Privacy off *                     |   | 1 | Display contrast                     |
|   |                                |               |   |                                   |   | 2 | Display test                         |
| 9 | Terminal test                  | $\rightarrow$ | 1 | - 1                               |   | 3 | Contrast key inscription             |
|   |                                |               |   | Display test                      | ш | 4 | Key inscription                      |
|   |                                |               |   | Key test                          |   | _ | -                                    |
|   |                                |               | 4 | Acoustic test                     | - | 1 | Speaker                              |
|   |                                |               | 5 | Terminal identity (ID)            |   | 2 | Handset                              |
|   |                                |               | 6 | Software version                  |   | 3 | Ringing tone volume                  |
|   |                                |               | 7 | Power feeding range               |   | 4 | Ringing tone pitch                   |
|   |                                |               |   |                                   |   | 5 | Alerting tone                        |
|   |                                |               |   |                                   |   | 6 | Handsfree conversing                 |

<sup>\*</sup> Telephone with line keys and multi-line access (keyset).

## www.siemens.com/hipath

© Siemens AG 2004 Information and Communication Networks Hofmannstr. 51 • D-81359 München

Ref. No.: A31003-H8400-B423-1-7619

Subject to availability. Right of modification reserved. Printed in the Federal Republic of Germany. 08.11.04

The information provided in this document contains merely general descriptions or characteristics of performance which in case of actual use do not always apply as described or which may change as a result of further development of the products.

An obligation to provide the respective characteristics shall only exist if expressly agreed in the terms of contract.